## دليل خدمات المكلّفين

ضريبة الدخل

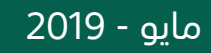

الهيئة العامة للزكاة والدخل **General Authority of Zakat & Tax** 

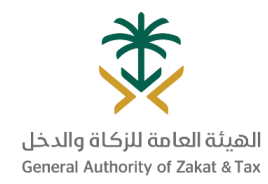

### جدول المحتويات

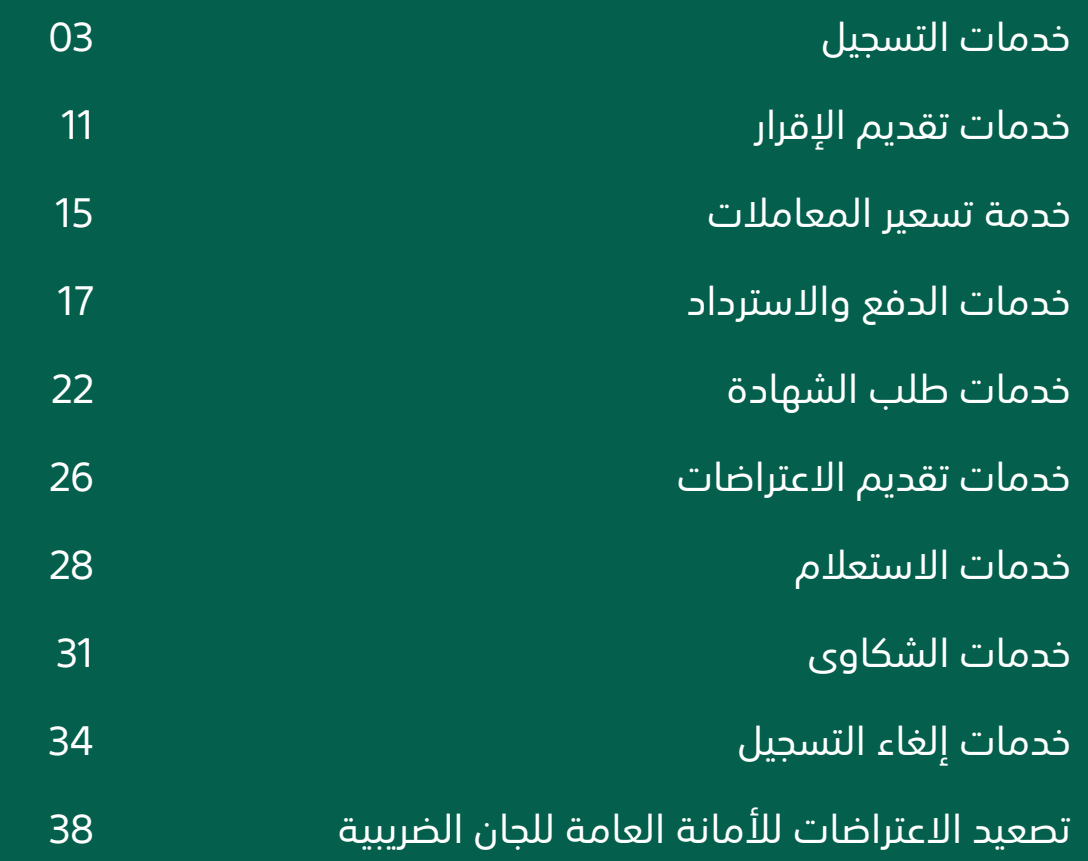

### خدمات التسجيل

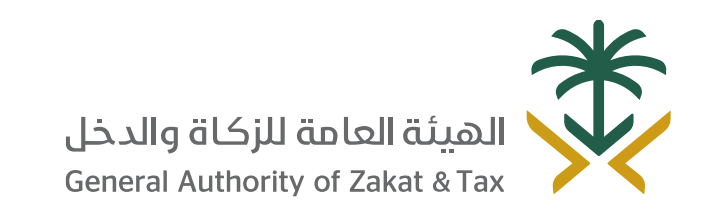

/ 19993 / 0<del>1</del> D y @GAZT\_KSA gazt.gov.sa

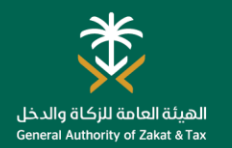

### التسجيل في ضريبة الدخل

**استخدام هذه** 

**ما هي القيود؟**

السجل التجاري. يجب على المنشآت

ال يمكن بدء الخدمة قبل اكتمال تسجيل وزارة التجارة واالستثمار وقبل تلقي رقم

**الخدمة؟**

جميع المنشآت الُمسجلة لدى وزارة التجارة واالستثمار.

#### **ما هو الغرض من هذه الخدمة؟ من يمكنه ما هي القنوات التي يمكنك استخدامها؟**

يخضع للزكاة كل نشاط يقصد به الكسب من مال أو عمل، كما تطبق ضريبة الدخل على كل شخص طبيعي أو اعتباري يمارس نشاط في المملكة وغير المقيم الذي يحقق دخل من مصدر في المملكة وشركات األموال المقيمة على حصص الشركاء غير السعوديين والأشخاص العاملين في إنتاج الزيت والمواد الهيدروكربونية.

ولهذا فإنه بمجرد تسجيل المنشأة لدى وزارة التجارة واالستثمار، يتم إنشاء رقم تسجيل ضريبي (TIN) للمنشاة.

وفور إنشائه يتعين عليك تسجيل الدخول إلى البوابة اإللكترونية للهيئة العامة للزكاة والدخل الستكمال التسجيل األولي بالهيئة، وبعد انتهاء العملية مباشرة يتم تسجيلك تلقائًيا في خدمات الزكاة و/أو ضريبة الدخل.

#### **كيف يمكنك الحصول على الخدمة؟ 5 4 3 2 1** 类 类 وزارة التجارة والصناعية

إكمال التسجيل لدى وزارة التجارة واالستثمار. تلقي رسالة قصيرة أو بريد إلكتروني يتضمن بيانات تسجيل الدخول إلى الهيئة العامة للزكاة والدخل. سجل الدخول إلى البوابة الإلكترونية للهيئة العامة للزكاة والدخل من خالل الرابط التالي: *[www.gazt.gov.sa](http://www.gazt.gov.sa/)* انتقل إلى عالمة تبويب

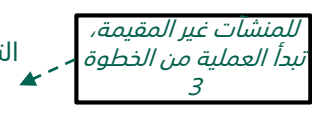

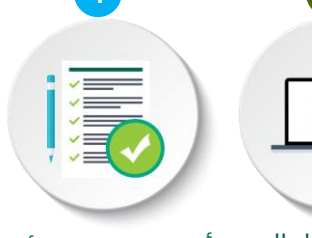

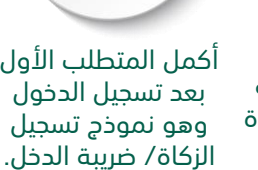

### نوع التسجيل /الُمَكَّلف.

بيانات المساهمين. البيانات المالية. "الضرائب المباشرة". التسجيل بالبوابة الإلكترونية

للهيئة العامة للزكاة والدخل.

سوف تتلقى إخطارًا

عند اكتمال الطلب.

**ضريبة الدخل**

**ST** 

األجنبية/غير المقيمة إكمال التسجيل عبر بوابة الهيئة العامة للزكاة والدخل مباشرة دون الحاجة للتسجيل لدى وزارة التجارة واالستثمار.

#### **الموعد المتوقع؟** n a يوم عمل واحد بوابة الهيئة العامة بعد تقديم الطلب للزكاة والدخل າາາາາາ  $\bullet\bullet\bullet$

تطبيق

#### **ما المطلوب منك؟**

- تسجيل المنشأة لدى وزارة التجارة واالستثمار.
	- عقد تأسيس المنشأة )للشركات فقط(.

### **أدوات أخرى/ توجيهات**

- يمكنك االطالع على التعليمات واإلرشادات من خالل األدلة اإلرشادية على الرابط التالي:
- أكمل المتطلب الأول الموف تتلقى إخطاراً مستطلب المتشركات (للشركات فقط). المتطلب المتطلب المتطلب المتطلب المتطلب المتطلب المتصور المتفقح المتصور المتفقح المتصور المتفقح المتصور المتفقح المتصور المتفقح المتصور المتصور المتصو

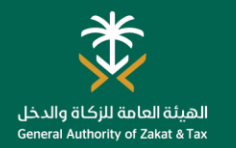

#### تعديل بيانات التسجيل

#### **ما هو الغرض من هذه الخدمة؟ من يمكنه ما هي القنوات التي يمكنك استخدامها؟ الموعد المتوقع؟ استخدام هذه ضريبة الدخل** يمكنك من خالل هذه الخدمة، إجراء تعديالت على البيانات في البوابة بما في **الخدمة؟** ذلك بيانات المساهمين والبيانات المالية. **THE** يوم عمل واحد جميع المكّلفين بوابة الهيئة العامة بعد تقديم الطلب المسجلين. للزكاة والدخل nnnnn 公子  $\cdots$ **كيف يمكنك الحصول على الخدمة؟** الهاتف 5 4 4  $\longrightarrow$  3  $\longrightarrow$  2  $\longrightarrow$  1 **ما هي القيود؟ أدوات أخرى/ توجيهات ما المطلوب منك؟** 漬  $\begin{array}{c} \begin{array}{c} \begin{array}{c} \end{array} \\ \begin{array}{c} \end{array} \\ \begin{array}{c} \end{array} \end{array} \end{array}$ 类 **Part** يمكنك االطالع على األسئلة الشائعة ال يوجد. الخاصة بتغيير بيانات االتسجيل الخاصة • تعديل االسم - نسخة من بك من خالل الرابط التالي: السجل التجاري. [https://www.gazt.gov.sa/ar/a](https://www.gazt.gov.sa/ar/about-gazt/faqs) • تعديل المساهمين - نسخة من انتقل إلى عالمة سجل الدخول إلى <sup>انتقل إلى علامة حدّد *"تعديل البيانات".* اختر البيانات التي احفظ التغييرات.</sup> bout-gazt/faqsعقد التأسيس. تبويب *"بيانات* ترغب في تعديلها البوابة الإلكترونية التسجيل". • تعديل البيانات المالية - نسخة وقم بإرفاق للهيئة العامة للزكاة من عقد التأسيس. الوثائق ذات والدخل الصلة. من خالل الرابط • إضافة فروع - نسخة من التالي: السجل التجاري. *[www.gazt.gov.sa](http://www.gazt.gov.sa/)* بيانات المساهمين البيانات المالية

قم بإضافة / تحديث منفذ أو تصاريح

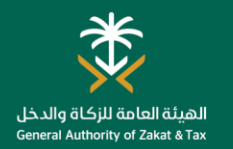

#### تعديل بيانات االتصال

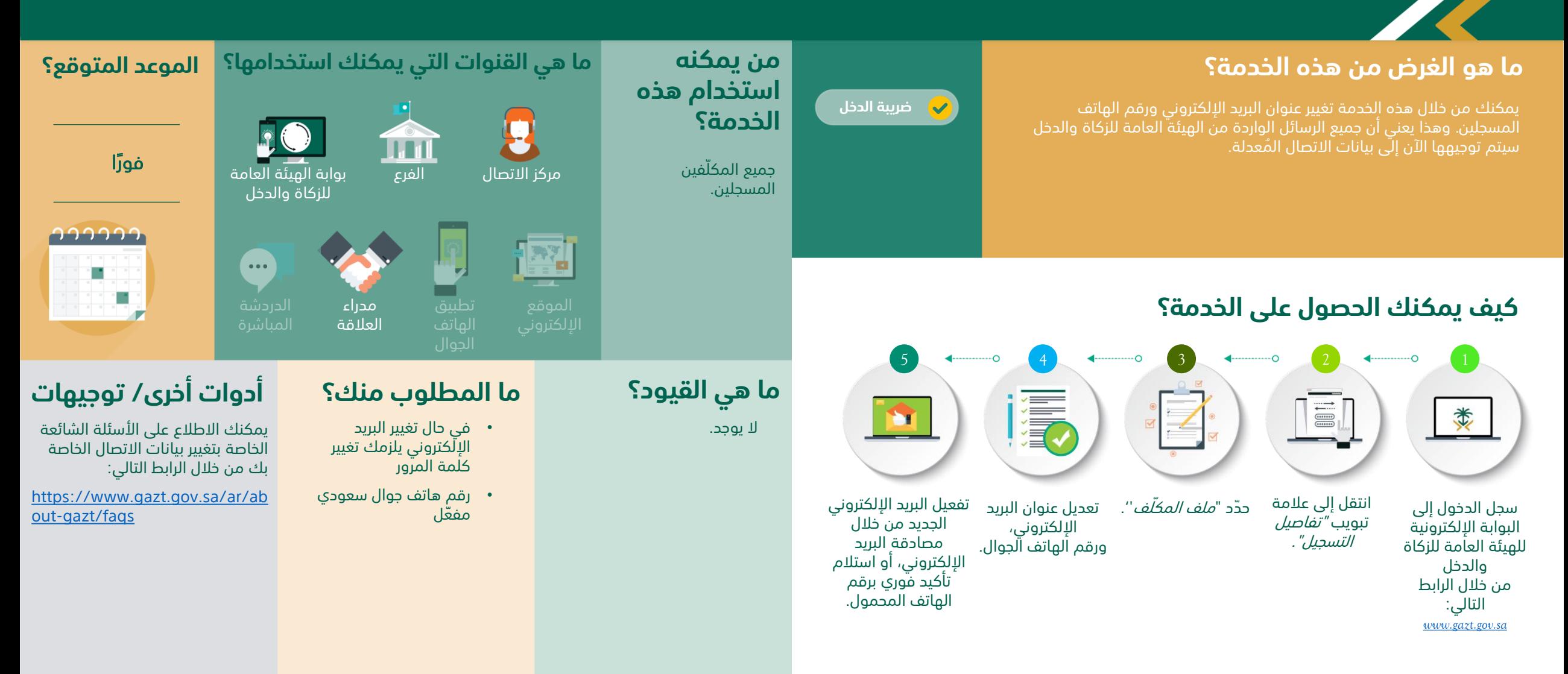

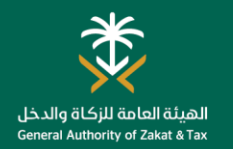

#### تعديل كلمة المرور

#### **ما هو الغرض من هذه الخدمة؟ من يمكنه ما هي القنوات التي يمكنك استخدامها؟ الموعد المتوقع؟ استخدام هذه ضريبة الدخل** يمكنك من خالل هذه الخدمة تغيير كلمة مرور الدخول على البوابة اإللكترونية **الخدمة؟** للهيئة العامة للزكاة والدخل بعد اجتياز المصادقة من خالل كلمة المرور الصالحة **TTT** لمرة واحدة )OTP )المرسلة إلى رقم الجوال المسجل الخاّص بك. فورًا بوابة الهيئة العامة جميع المكّلفين للزكاة والدخل المسجلين. つつつつつ  $\cdots$ **كيف يمكنك الحصول على الخدمة؟** الموقع الهاتف 5 4  $\longleftrightarrow$  3  $\longleftrightarrow$  2  $\longleftrightarrow$  1 **ما هي القيود؟ أدوات أخرى/ توجيهات ما المطلوب منك؟** 清  $\begin{tabular}{|c|c|} \hline \quad \quad & \quad \quad & \quad \quad \\ \hline \quad \quad & \quad \quad & \quad \quad \\ \hline \quad \quad & \quad \quad & \quad \quad \\ \hline \quad \quad & \quad \quad & \quad \quad \\ \hline \quad \quad & \quad \quad & \quad \quad \\ \hline \quad \quad & \quad \quad & \quad \quad \\ \hline \quad \quad & \quad \quad & \quad \quad \\ \hline \quad \quad & \quad \quad & \quad \quad \\ \hline \quad \quad & \quad \quad & \quad \quad \\ \hline \quad \quad & \quad \quad & \quad \quad \\ \hline \quad \quad & \quad \quad & \quad \quad \\ \hline \quad \quad & \quad$ 类 **Part** يمكنك الاطلاع على الأسئلة الشائعة ال يوجد. • التحقق بواسطة كلمة الخاصة بتغيير كلمة المرور الخاصة المرور الصالحة لمرة بك من خالل التالي: واحدة. [https://www.gazt.gov.sa/ar/a](https://www.gazt.gov.sa/ar/about-gazt/faqs) انتقل إلى*"الملف* ادخل كلمة المرور ستتلقى رمزًا سريًّا حدّد "*تغيير كلمة* سجل الدخول إلى bout-gazt/faqs الجديدة. صالًحا لمرة واحدة، المرور''. الشخصي للمكّلف". البوابة الإلكترونية أدخل رمز التأكيد للهيئة العامة للزكاة إلنهاء العملية. والدخل من خالل الرابط

التالي: *[www.gazt.gov.sa](http://www.gazt.gov.sa/)*

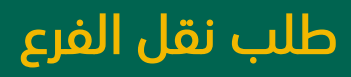

**ضريبة الدخل**

**D** 

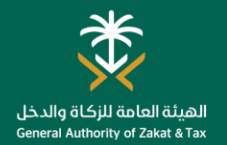

**الموعد المتوقع؟**

5 أيام عمل

في حالة عدم وجود التزامات.

111111

#### **ما هو الغرض من هذه الخدمة؟ من يمكنه ما هي القنوات التي يمكنك استخدامها؟**

يمكنك من خالل هذه الخدمة، طلب تغيير فرعك المسجل في حالة قيامك بنقل المقر أو الفرع الرئيسي إلى مكان آخر.

### **كيف يمكنك الحصول على الخدمة؟**

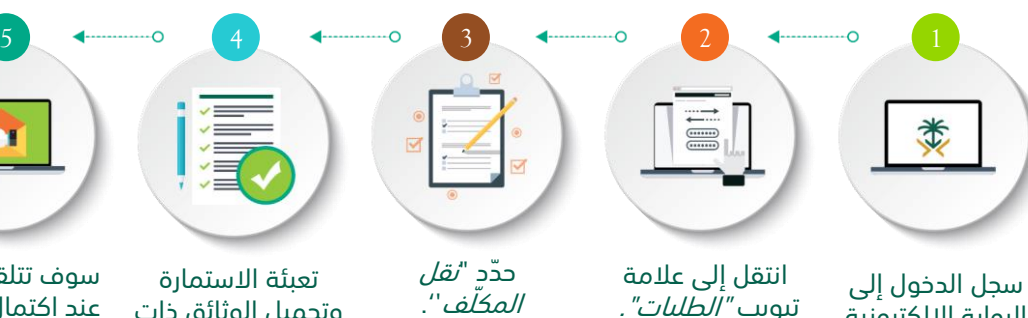

البوابة الإلكترونية للهيئة العامة للزكاة والدخل من خالل الرابط التالي: *[www.gazt.gov.sa](http://www.gazt.gov.sa/)*

وتحميل الوثائق ذات الصلة.

سوف تتلقى إخطاًرا عند اكتمال الطلب.

#### **ما هي القيود؟**

**استخدام هذه** 

المكّلفون الذين قاموا بنقل مقراتهم الرئيسية او الفرع الرئيسي إلى مدينة

**الخدمة؟**

أخرى.

ال يمكنك تقديم طلب نقل في حال كان لديك:

- مستحقات غير مس َّددة.
- اعتراض مفتوح/ قضية استئناف.
	- عقوبة مستحقة.
- نظام الدفع بالتقسيط.
- قضية تدقيق مفتوحة.

#### **ما المطلوب منك؟**

بوابة الهيئة العامة للزكاة والدخل

 $\cdots$ 

• سبب تقديم الطلب.

**THE LEAD** 

• السجل التجاري.

الهاتف

الموقع

 $\left| \frac{1}{2} \frac{1}{2} \frac{1}{2} \right|$ 

• الوثائق األخرى التي قد ُتطلب تبًعا للحالة.

### **أدوات أخرى/ توجيهات**

- يمكنك تنفيذ طلب نقل الفرع من خالل الخدمات االلكترونية على الرابط التالي:
- <https://www.gazt.gov.sa/>

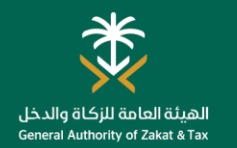

#### طلب شهادة إقامة

#### **ما هو الغرض من هذه الخدمة؟ من يمكنه ما هي القنوات التي يمكنك استخدامها؟ الموعد المتوقع؟ استخدام هذه**  إذا كنتَ من المنشآت المقيمة في المملكة العربية السعودية الخاضعة لضريبة **ضريبة الدخل الخدمة؟** الدخل وترغب في تجنب االزدواج الضريبي لدولة أجنبية، فإن هذه الخدمة تسمح لك بطلب شهادة إقامة من الهيئة العامة للزكاة والدخل. **THE** 5 أيام عمل المنشآت الأحنىية بوابة الهيئة العامة بعد تقديم الطلب التي لديها إقامة في للزكاة والدخل المملكة العربية السعودية. nnnnn  $\left| \frac{\partial \mathbf{y}(\mathbf{y})}{\partial \mathbf{y}} \right|$  $\cdots$ **كيف يمكنك الحصول على الخدمة؟** الهاتف 5 4 3 2 1 **ما هي القيود؟ أدوات أخرى/ توجيهات ما المطلوب منك؟** 清河  $\begin{array}{c} \begin{array}{c} \begin{array}{c} \end{array} \\ \begin{array}{c} \end{array} \\ \begin{array}{c} \end{array} \end{array} \end{array}$ 类 E سوف يكون المكَّلفين مؤهلين لمعلومات أكثر يمكنك االطالع على للحصول على شهادة اإلقامة • ال يوجد. األنظمة واللوائح لضريبة الدخل من بناء على معيارين: خالل الرابط التالي: • يمتلك شهادة محدودة من <https://www.gazt.gov.sa/> تعبئة االستمارات انتقل إلى عالمة سوف تتلقى إخطاًرا حدّد *"طلب شهادة* سجل الدخول إلى الهيئة العامة للزكاة وقّدمها. تبويب " الطلبات". عند اكتمال الطلب. البوابة اإللكترونية إقامة". والدخل. للهيئة العامة للزكاة • المنشأة التي ليست فرًعا والدخل لمنشأة أجنبية. من خالل الرابط التالي: *[www.gazt.gov.sa](http://www.gazt.gov.sa/)*

المباشرة".

انتقل إلى عالمة تبويب <sup>"</sup> *الضرائب* 

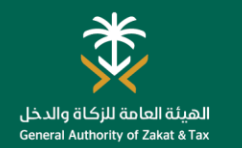

#### خدمة فّوض

**ضريبة الدخل**

#### **ما هو الغرض من هذه الخدمة؟ من يمكنه ما هي القنوات التي يمكنك استخدامها؟**

تتيح الهيئة خدمة (فوّض) للمنشآت حيث يمكنها تفويض المكاتب المحاسبية ومقدمي الخدمات التي تتعامل معها إلنهاء إجراءاتها ومعامالتها اليًا باإلضافة إلى إمكانية تفويض أكثر من مكتب محاسبي على خدمات محددة مع تحديد مدة جميع المكّلفين التفويض.

#### **كيف يمكنك الحصول على الخدمة؟**

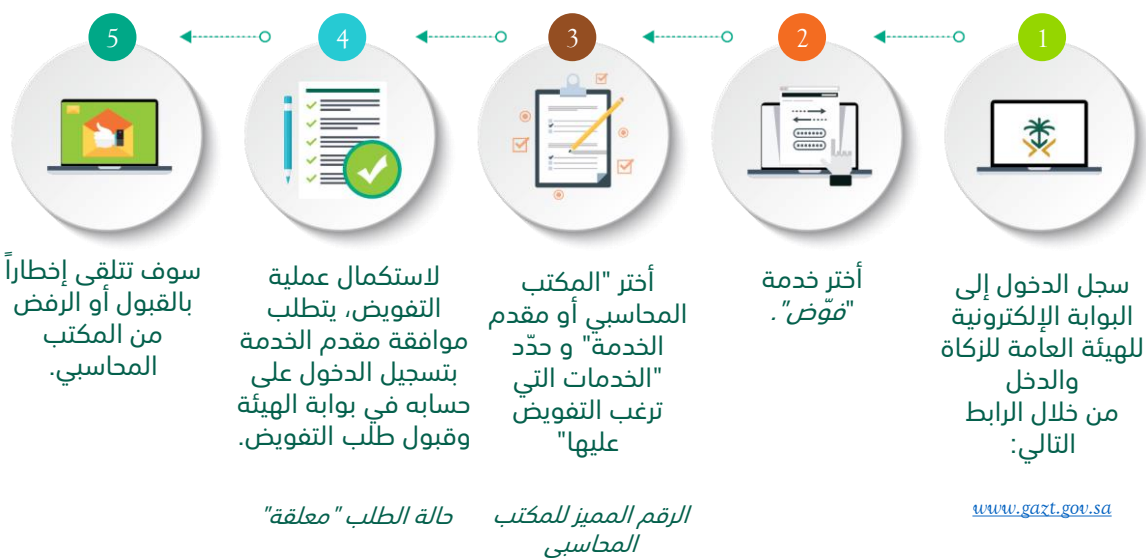

تحديد مدة التفويض

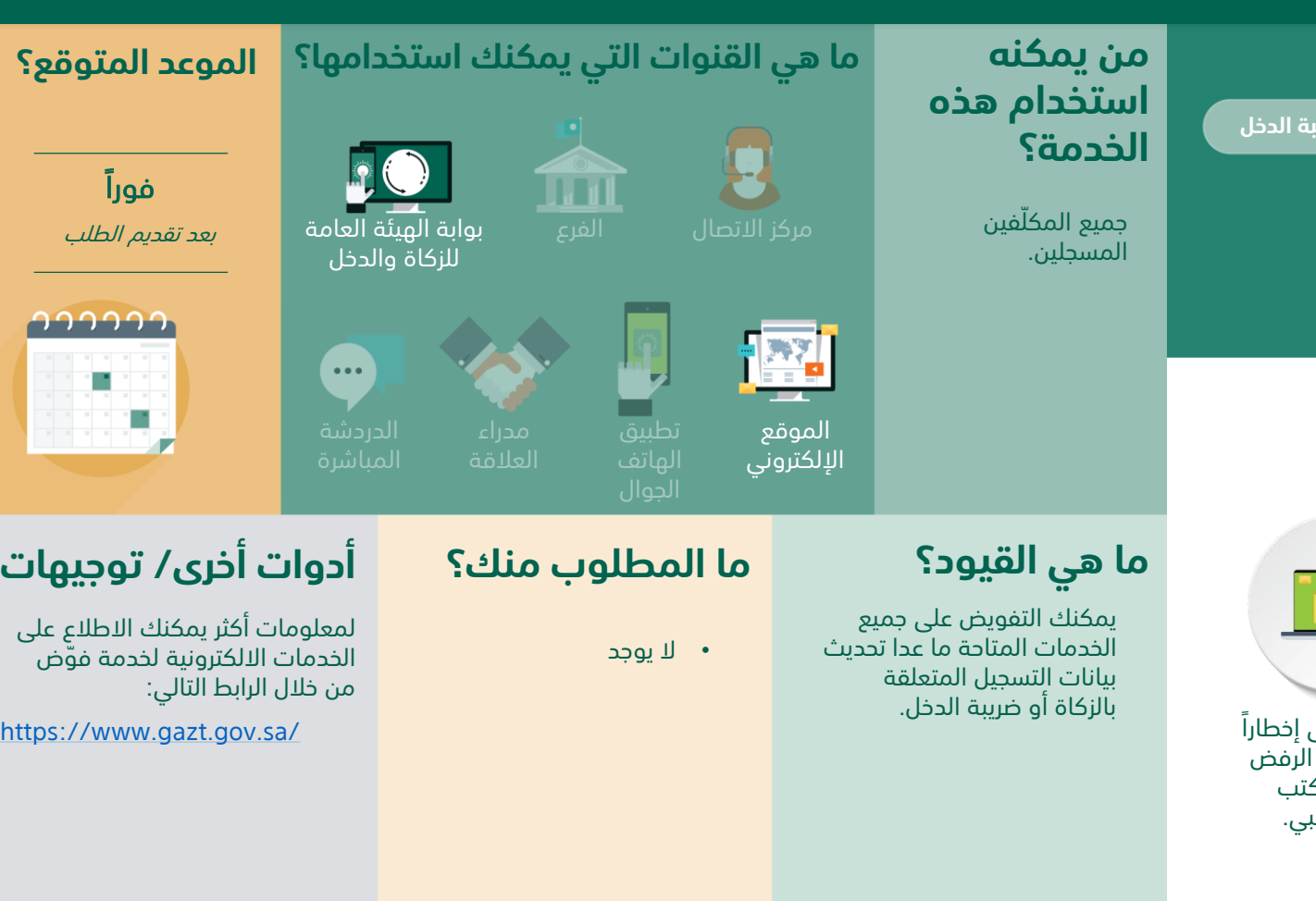

### خدمات تقديم اإلقرار

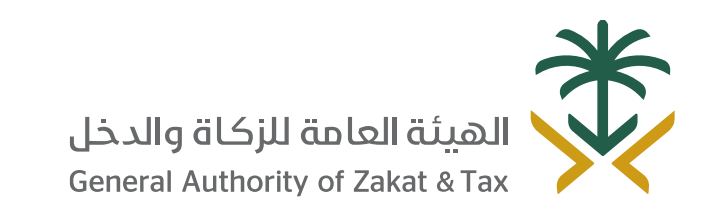

 $\sqrt{8}$ 19993  $\sqrt{0.25}$  O  $\sqrt{0.25}$  @GAZT\_KSA gazt.gov.sa

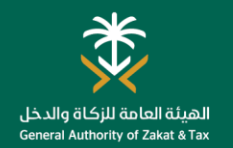

### تقديم اإلقرار الضريبي عن ضريبة الدخل

#### **ما هو الغرض من هذه الخدمة؟ من يمكنه ما هي القنوات التي يمكنك استخدامها؟ الموعد المتوقع؟ استخدام هذه ضريبة الدخل** تتيح لك هذه الخدمة تقديم الإقرارات الضرسة المتعلقة بالزكاة / ضريبة الدخل **الخدمة؟** (بما في ذلك نماذج تسعير المعاملات)، كما سيكون إقراراك المقرر تقديمه  $\overline{\mathbf{L}}$ متاحًا في الموعد المقرر على بوابة الهيئة العامة للزكاة والدخل. فورًا جميع المكّلفين بوابة الهيئة العامة بعد تقديم الطلب المسجلين في الزكاة للزكاة والدخل وضريبة الدخل. າາາາາາ  $\cdots$ **كيف يمكنك الحصول على الخدمة؟** تطبيق  $\begin{array}{|c|c|c|c|c|}\hline \texttt{5} & \texttt{4} & \texttt{4} & \texttt{4} & \texttt{5} & \texttt{5} & \texttt{4} & \texttt{5} & \texttt{6} & \texttt{7} & \texttt{8} & \texttt{1} & \texttt{1} & \texttt{1} & \texttt{1} & \texttt{1} & \texttt{1} & \texttt{1} & \texttt{1} & \texttt{1} & \texttt{1} & \texttt{1} & \texttt{1} & \texttt{1} & \texttt{1} & \texttt{1} & \texttt{1} & \texttt{1} & \texttt{1$ **ما هي القيود؟ أدوات أخرى/ توجيهات ما المطلوب منك؟** 讀 TEI 类  $\mathbf{H}$ • بيان الدخل. لمعلومات أكثر يمكنك االطالع على • سيكون إقرار الفترة الحالية األسئلة الشائعة والمتعلقة بتقديم متاًحا بمجرد اكتمال تاريخ • التكاليف والنفقات. اإلقرار الضريبي عن الزكاة وضريبة نهاية الفترة الضريبية. الدخل من خالل الرابط التالي: • صافي الربح/ الخسارة • يتم تقديم االقرار الزكوي أو الدفترية. سوف تتلقى اقرار تقديم نموذج إقرار حدّد الإقرار المراد انتقل إلى أيقونة سجل الدخول إلى [https://www.gazt.gov.sa/ar/](https://www.gazt.gov.sa/ar/about-gazt/faqs) الضريبي حسب الأقدمية باالستالم ونسخة الزكاة/ ضريبة الدخل. تقديمه. " اإلقرارات". البوابة اإللكترونية about-gazt/faqs • نفقات اإلدارة والبيع في التواريخ. اإلقرار الضريبي للهيئة العامة للزكاة بيان الدخل. والتسويق. والفاتورة. والدخل التكاليف والنفقات. • التأكد من صحة تاريخ الفترة من خالل الرابط المالية التالي: صافي الربح/ الخسارة الدفترية. • نماذج تسعير المعامالت [www.gazt.gov.sa](http://www.gazt.gov.sa/) نفقات الإدارة والبيع \* قد تختلف المتطلبات بناءً على نوع انتقل إلى عالمة والتسويق.

نماذج تسعير المعامالت

تبويب "الزكاة وضريبة الدخل".

اإلقرار الضريبي

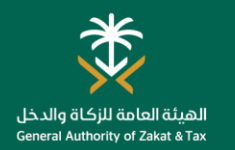

### طلب تعديل اإلقرار الضريبي

#### **ما هو الغرض من هذه الخدمة؟ من يمكنه ما هي القنوات التي يمكنك استخدامها؟ الموعد المتوقع؟ استخدام هذه ضريبة الدخل** في حالة وجود حاجة لتعديل إقرارك الضريبي/ الزكوي، يمكنك االستفادة من **الخدمة؟** يوم عمل واحد هذه الخدمة لتقديم طلب إلجراء التعديل، وسوف تتلقى خطاب تعديل اإلقرار **THE** الضريبي من الهيئة العامة للزكاة والدخل بعد تقديمك للطلب، ومن ثم ستتمكن بعد تقديم الطلب جميع المكّلفين بوابة الهيئة العامة من تعديل إقرارك الضريبي. المسجلين. للزكاة والدخل nnnnn  $\left| \frac{1}{\alpha} \right|$  $\cdots$ **كيف يمكنك الحصول على الخدمة؟**  $\begin{array}{|c|c|c|c|c|c|}\hline \text{5} & \text{4} & \text{4} & \$ **ما هي القيود؟ أدوات أخرى/ توجيهات ما المطلوب منك؟** 清凉  $\begin{tabular}{|c|c|} \hline \quad \quad & \quad \quad & \quad \quad \\ \hline \quad \quad & \quad \quad & \quad \quad \\ \hline \quad \quad & \quad \quad & \quad \quad \\ \hline \quad \quad & \quad \quad & \quad \quad \\ \hline \quad \quad & \quad \quad & \quad \quad \\ \hline \quad \quad & \quad \quad & \quad \quad \\ \hline \quad \quad & \quad \quad & \quad \quad \\ \hline \quad \quad & \quad \quad & \quad \quad \\ \hline \quad \quad & \quad \quad & \quad \quad \\ \hline \quad \quad & \quad \quad & \quad \quad \\ \hline \quad \quad & \quad \quad & \quad \quad \\ \hline \quad \quad & \quad$ 类 **D** • خطاب طلب يتضمن يجب ألا يكون الإقرار محل تدقيق يمكنك تنفيذ طلب تعديل اإلقرار وهو محل اعتراض/استئناف لم السبب. الضريبي و الزكوي من خالل الخدمات يصدر فيه حكم نهائي. االلكترونية على الرابط التالي: <https://www.gazt.gov.sa/>حّدد "طلب تعبئة االستمارة وحّمل انتقل إلى عالمة سوف تتلقى خطاب سجل الدخول إلى تحويل من الهيئة خطاب الطلب الذي تعديل الإقرار تبويب "*الطلبات".* البوابة اإللكترونية الضريبي". العامة للزكاة يتضمن السبب. للهيئة العامة للزكاة والدخل بعد التقديم. والدخل مرجع الإقرار من خالل الرابط التالي: الفترة الضريبية [www.gazt.gov.sa](http://www.gazt.gov.sa/) نوع الإقرار الضريبي

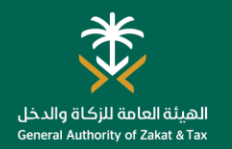

#### طلب تغيير السنة المالية

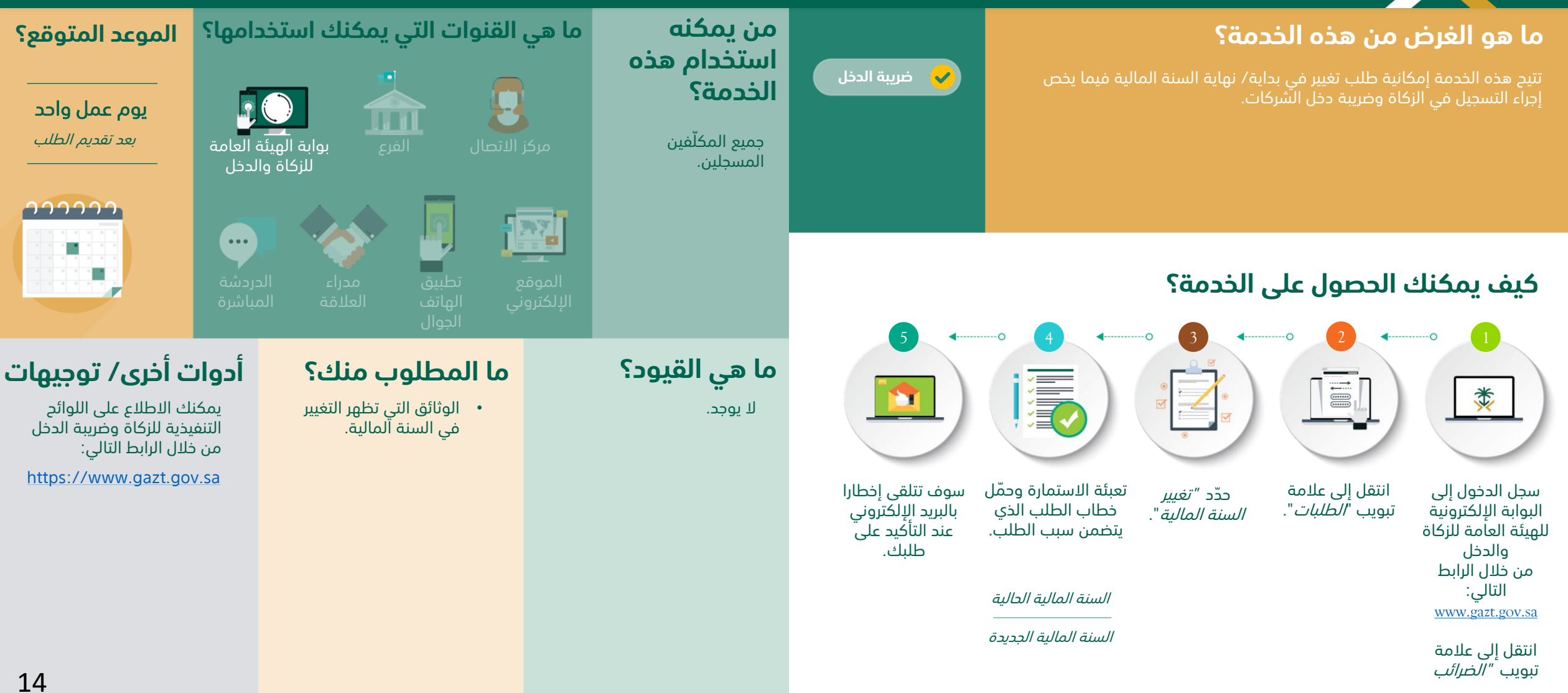

خدمة تسعير المعامالت

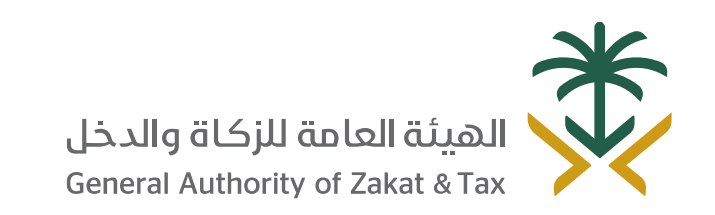

 $\angle$   $\mathbb{Q}$  19993  $\angle$  01 of D  $\angle$  @GAZT\_KSA gazt.gov.sa

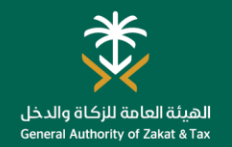

#### تقديم الوثائق الخاصة بتسعير المعامالت

#### **ما هو الغرض من هذه الخدمة؟ من يمكنه ما هي القنوات التي يمكنك استخدامها؟ الموعد المتوقع؟ الزكاة استخدام هذه ضريبة الدخل** تتيح هذه الخدمة تقديم الوثائق الخاصة بتسعير المعامالت. **الخدمة؟ ضريبة القيمة**  $\overline{\mathbf{L}}$  and 30 يوم عمل **المضافة** جميع المكلفين الخاضعين بوابة الهيئة العامة من تاريخ طلب الوثائق لتعليمات تسعير المعامالت **الضريبة االنتقائية** للزكاة والدخل الذين تنطبق عليهم من قبل الهيئة. التعليمات وٌيطلب منهم **ضريبة االستقطاع** 111111 تقديم الوثائق الخاصة بتسعير المعامالت.  $\bullet$ P. **كيف يمكنك الحصول على الخدمة؟** تطبيق 5 4 <del>4 1 2 1</del>  $\frac{1}{2}$  1 **ما هي القيود؟ أدوات أخرى/ توجيهات ما المطلوب منك؟** 清  $\begin{tabular}{|c|c|} \hline \quad \quad & \quad \quad & \quad \quad \\ \hline \quad \quad & \quad \quad & \quad \quad \\ \hline \quad \quad & \quad \quad & \quad \quad \\ \hline \quad \quad & \quad \quad & \quad \quad \\ \hline \quad \quad & \quad \quad & \quad \quad \\ \hline \quad \quad & \quad \quad & \quad \quad \\ \hline \quad \quad & \quad \quad & \quad \quad \\ \hline \quad \quad & \quad \quad & \quad \quad \\ \hline \quad \quad & \quad \quad & \quad \quad \\ \hline \quad \quad & \quad \quad & \quad \quad \\ \hline \quad \quad & \quad \quad & \quad \quad \\ \hline \quad \quad & \quad$ 类 لمعلومات أكثر يمكنك زيارة الموقع E • ينبغي على المكلف تقديم • الملف الرئيسي والملف االلكتروني للهيئة من خالل الروابط الوثائق الخاصة بتسعير المحلي و الوثائق الأخرى التالية: المعامالت خالل المدة ذات العالقة. https://www.gazt.gov.sa/sites/defa النظامية. يمكنك رفع أنقر على أيقونة ult/files/2019- تفضل بكتابة الرد انقر على أيقونة سجل الدخول إلى مستندات أخرى بحد [03/Transfer%20Pricing%202019%20](https://www.gazt.gov.sa/sites/default/files/2019-03/Transfer%20Pricing%202019%20تعليمات%20تسعير%20المعاملات%20.pdf) *"المرفقات*" لرفع كل "مراسالت " في خانة *"الرد على* البوابة اإللكترونية تعليمات20%تسعير20%المعامالت.20%pd أقصى خمس ملف مطلوب. الطلب" ومن ثم للهيئة العامة للزكاة مستندات عن طريق النقر على ايقونة أنقر على أيقونة والدخل ايقونة "مستندات." "تسليم". "االستعالمات" [https://www.gazt.gov.sa/sites/defa](https://www.gazt.gov.sa/sites/default/files/2019-03/الدليل_الإرشادي_الخاص_بتسعير_المعاملات.pdf) من خالل الرابط ult/files/2019- التالي: 03/الدليل\_اإلرشادي\_الخاص\_بتسعير\_المعا أنقر على خيار [www.gazt.gov.sa](http://www.gazt.gov.sa/)

انتقل إلى *"علامة* تبويب ".

*"استجابة"* للرد على االستعالم الحالي.

مالت.pdf

f

[https://www.gazt.gov.sa/ar/about](https://www.gazt.gov.sa/ar/about-gazt/faqs)gazt/faqs

خدمات الدفع واالسترداد

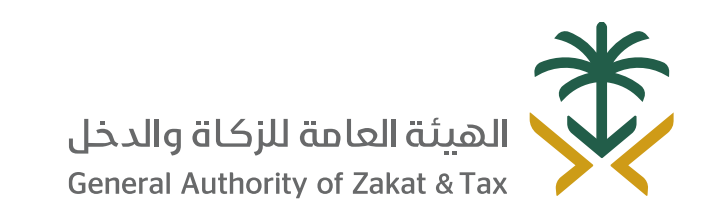

 $\sqrt{2}$  19993  $\sqrt{2}$  of  $\sqrt{2}$  of  $\sqrt{2}$  @gazt\_ksa gazt.gov.sa

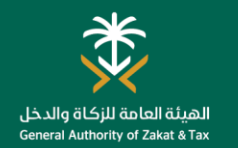

#### دفع الضرائب

**كيف يمكنك الحصول على الخدمة؟**

استلم فاتورة سداد.

类

ادفع من خالل الخدمات المصرفية عبر الإنترنت أو جهاز الصراف اآللي.

سوف تتلقى إثبات بالدفع بمجرد سداد المدفوعات عن طريق الرسائل النصية القصيرة والبريد الإلكتروني.

清河

قدم اإلقرار الخاص بك.

 $\begin{tabular}{|c|c|} \hline \quad \quad & \quad \quad & \quad \quad \\ \hline \quad \quad & \quad \quad & \quad \quad \\ \hline \quad \quad & \quad \quad & \quad \quad \\ \hline \quad \quad & \quad \quad & \quad \quad \\ \hline \quad \quad & \quad \quad & \quad \quad \\ \hline \quad \quad & \quad \quad & \quad \quad \\ \hline \quad \quad & \quad \quad & \quad \quad \\ \hline \quad \quad & \quad \quad & \quad \quad \\ \hline \quad \quad & \quad \quad & \quad \quad \\ \hline \quad \quad & \quad \quad & \quad \quad \\ \hline \quad \quad & \quad \quad & \quad \quad \\ \hline \quad \quad & \quad$ 

بعد تقديم اإلقرار، يتم إنشاء فاتورة "سداد" تحتوي على رقم الفاتورة والمبلغ المستحق، يمكنك سداد المدفوعات إما عن طريق الخدمات المصرفية عبر اإلنترنت أو من خالل جهاز الصراف اآللي باستخدام رقم "سداد".

4  $\longleftrightarrow$  3  $\longleftrightarrow$  2  $\longleftrightarrow$  1

#### **ضريبة الدخل ما هو الغرض من هذه الخدمة؟ من يمكنه ما هي القنوات التي يمكنك استخدامها؟ استخدام هذه الخدمة؟** جميع المكّلفين المسجلين.

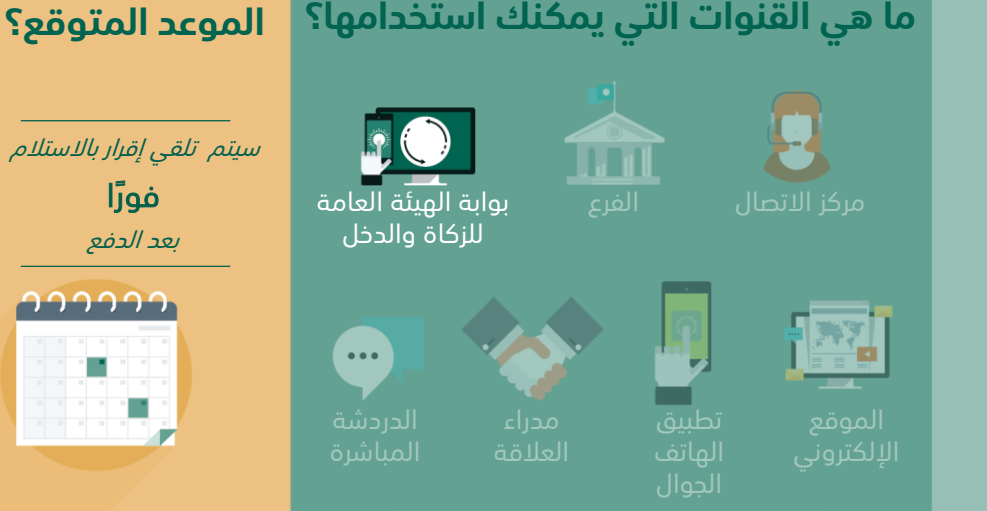

**ما المطلوب منك؟**

الضرائب.

• إقرار مكتمل للزكاة و / أو

• سداد المبالغ المستحقة الستالم اثبات الدفع.

#### **ما هي القيود؟**

• يتوجب عليك إتمام عملية الدفع حتى تاريخ االستحقاق المحدد في فاتورة "سداد".

### **أدوات أخرى/ توجيهات**

- ولمعلومات أكثر يمكنك االطالع على الرابط التالي:
- https://www.vat.gov.sa/ar/ [payment-and-collections](https://www.vat.gov.sa/ar/payment-and-collections)

باإلضافة الى اللوائح التنفيذية للزكاة وضريبة الدخل من خالل الرابط التالي:

[https://www.gazt.gov.sa](https://www.gazt.gov.sa/sites/default/files/2017-09/%D9%84%D8%A7%D8%A6%D8%AD%D8%A9%20%D8%A7%D9%84%D8%B2%D9%83%D8%A7%D8%A9%20%D8%A7%D9%84%D8%AA%D9%86%D9%81%D9%8A%D8%B0%D9%8A%D8%A9%20%D9%84%D9%84%D9%85%D8%B1%D8%B3%D9%88%D9%85%20%D8%A7%D9%84%D9%85%D9%84%D9%83%D9%8A%20%D8%B1%D9%82%D9%85-40%20%D9%88%D8%AA%D8%A7%D8%B1%D9%8A%D8%AE%202-7-1405%D9%87%D9%80.pdf)

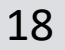

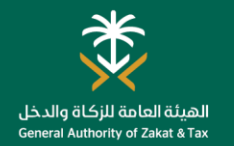

#### طلب الدفع بالتقسيط

#### **ما هو الغرض من هذه الخدمة؟ من يمكنه ما هي القنوات التي يمكنك استخدامها؟ الموعد المتوقع؟ استخدام هذه ضريبة الدخل** في الحاالت التي تواجه فيها صعوبات في دفع المبالغ المستحقة بالكامل، تتيح **الخدمة؟** 20 يوم عمل لك هذه الخدمة إمكانية طلب نظام الدفع بالتقسيط. **TTT** بعد سداد الدفعة المقدمة، جميع المكّلفين بوابة الهيئة العامة واستكمال كافة الوثائق للزكاة والدخل المسجلين.  $\bigcap$  $\cdots$ **كيف يمكنك الحصول على الخدمة؟** تطبيق  $\begin{array}{|c|c|c|c|c|c|}\hline \text{5} & \text{4} & \text{4} & \$ **ما هي القيود؟ أدوات أخرى/ توجيهات ما المطلوب منك؟** 清河 类 **D** ولمعلومات أكثر يمكنك االطالع • سداد مبلغ الدفعة المقدمة على على الروابط التالية: • تقديم طلب عبر البوابة. فاتورة السداد الظاهرة في اشعار استالم طلب التقسيط ، خالل مدة https://www.vat.gov.sa/ar/ • اختيار المبالغ المطلوب اقصاها 7 أيام من تاريخ تقديم [payment-and-collections](https://www.vat.gov.sa/ar/payment-and-collections) تقسيطها. الطلب. في حال الموافقة انتقل إلى علامة حدّد "*طلب نظام* تعبئة الطلب. حدّد "*طلب نظام* سجل الدخول إلى https://www.gazt.gov.sa/sites/ • اختيار عدد األقساط سوف تتلقى إخطارًا الدفع بالتقسيط''. تبويب "*الطلبات".* البوابة الإلكترونية • عدم وجود اقرارات غير مقدمة. default/files/2018- المقترحة. يتضمن الجدول للهيئة العامة للزكاة [خطوات20%تقديم20%طلب04/20%](https://www.gazt.gov.sa/sites/default/files/2018-04/خطوات%20تقديم%20طلب%20خطة%20تقسيط.pdf) • عدم وجود مبالغ مستحقة غير الزمني للدفعات. • سداد الدفعة المقدمة والدخل pdfخطة20%تقسيط. متضمنة في طلب التقسيط. من خالل الرابط لطلب التقسيط. باإلضافة الى اللوائح التنفيذية • تزويد الهيئة بأي معلومات اضافية التالي: • كشف الحساب البنكي آلخر للزكاة وضريبة الدخل من خالل لغرض الدراسة خالل مدة اقصاها [www.gazt.gov.sa](http://www.gazt.gov.sa/) 3 أشهر. الرابط التالي: 20 يوم من تاريخ الطلب. • توضيح مبررات طلب [https://www.gazt.gov.sa](https://www.gazt.gov.sa/sites/default/files/2017-09/%D9%84%D8%A7%D8%A6%D8%AD%D8%A9%20%D8%A7%D9%84%D8%B2%D9%83%D8%A7%D8%A9%20%D8%A7%D9%84%D8%AA%D9%86%D9%81%D9%8A%D8%B0%D9%8A%D8%A9%20%D9%84%D9%84%D9%85%D8%B1%D8%B3%D9%88%D9%85%20%D8%A7%D9%84%D9%85%D9%84%D9%83%D9%8A%20%D8%B1%D9%82%D9%85-40%20%D9%88%D8%AA%D8%A7%D8%B1%D9%8A%D8%AE%202-7-1405%D9%87%D9%80.pdf)

التقسيط.

19

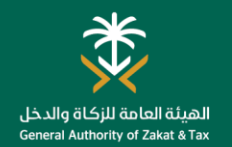

### تحويل المبالغ بين حسابات المكّلفين

#### **ما هو الغرض من هذه الخدمة؟ من يمكنه ما هي القنوات التي يمكنك استخدامها؟ الموعد المتوقع؟ استخدام هذه**  <sub>ا</sub> تتيح لك هذه الخدمة تحويل الارصدة الدائنة بين حسابات المكلّفين إذا دُفعت **ضريبة الدخل الخدمة؟** بالخطأ، وينبغي عليك قبل تقديم الطلب الحصول على موافقة خطية من 5 أيام عمل المكلّفين الأخرين توضّح العملية الخاطئة. جميع المكلّفين. بناء على موافقة *المكلّفين* التصال. بن على الموافقة الموافقة *المكلّفين* والمعرّا*فين* مركز الاتصال ال**لفرع الل** الأخرين nnnnn  $\cdots$ **كيف يمكنك الحصول على الخدمة؟** الهاتف 2 <del>1</del> 3 5 4**ما هي القيود؟ أدوات أخرى/ توجيهات ما المطلوب منك؟** 讀 清 **IE** 类 E موافقة المكّلفين اآلخرين الذين يمكنك معرفة أقرب فرع للهيئة • يتم تعبئة استمارة تحويل المبالغ المسددة بالخطأ. من خالل الرابط التالي: تم دفع الضرائب إلى حسابهم عن طريق الخطأ. • رقم الفاتورة الضريبية. [https://www.gazt.gov.sa/ar](https://www.gazt.gov.sa/ar/about-gazt/branches) /about-gazt/branches قدم خطاب الموافقة تفضل بزيارة فرع احصل على موافقة سوف تتلقى إخطارًا تعبئة النموذج الخاص في الفرع إلجراء تحويل الهيئة العامة كتابية من المكّلف عند اكتمال الطلب بالتحويل. للزكاة والدخل. المبالغ. اآلخر. والموافقة عليه .

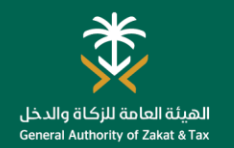

#### طلب تخفيض قيمة الدفعة المعجلة الثانية و الثالثة

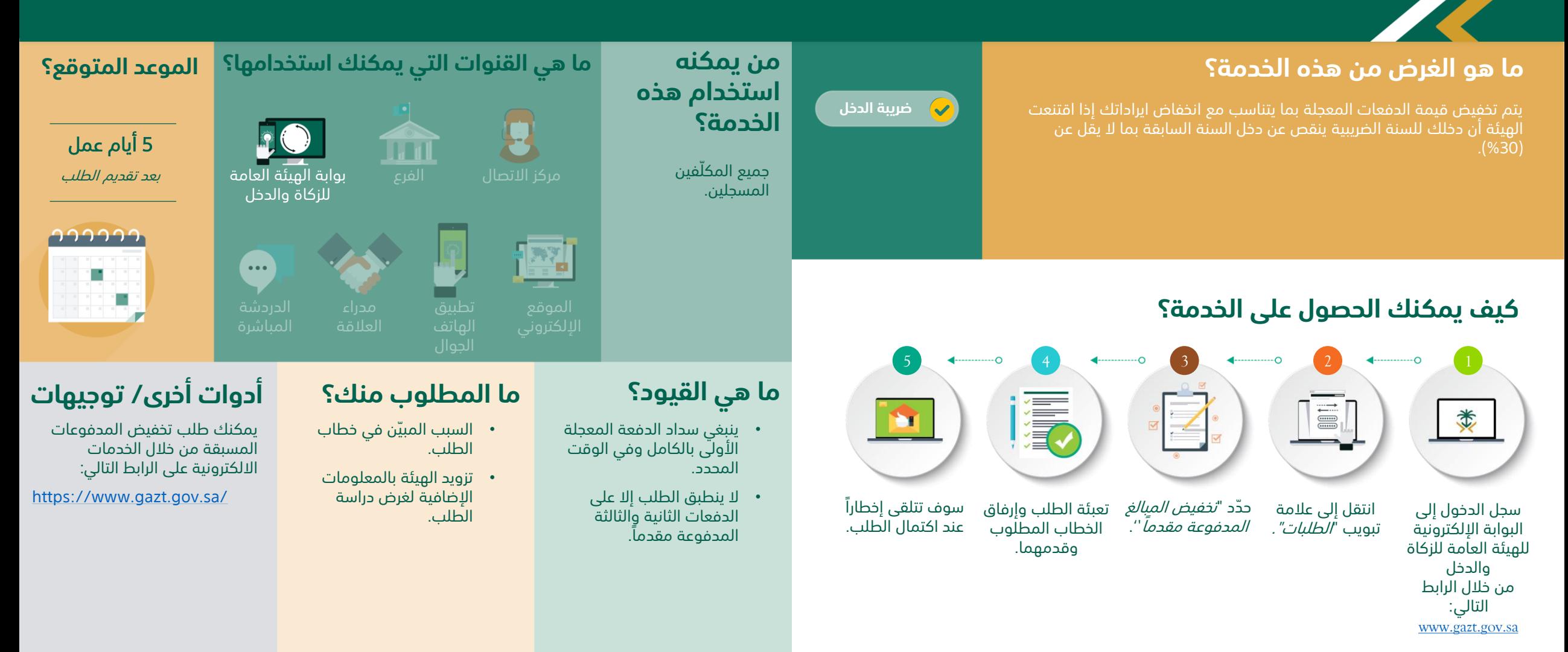

### خدمات طلب الشهادة

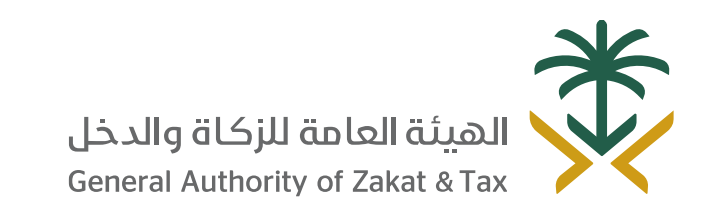

 $\sqrt{2}$ 19993  $\sqrt{2}$  of  $\sqrt{2}$  of  $\sqrt{2}$   $\sqrt{2}$   $\sqrt{2}$   $\sqrt{2}$   $\sqrt{2}$   $\sqrt{2}$   $\sqrt{2}$   $\sqrt{2}$   $\sqrt{2}$   $\sqrt{2}$   $\sqrt{2}$   $\sqrt{2}$   $\sqrt{2}$   $\sqrt{2}$   $\sqrt{2}$   $\sqrt{2}$   $\sqrt{2}$   $\sqrt{2}$   $\sqrt{2}$   $\sqrt{2}$   $\sqrt{2}$   $\sqrt{2}$   $\sqrt{2}$   $\$ gazt.gov.sa

### طلب الحصول على شهادة

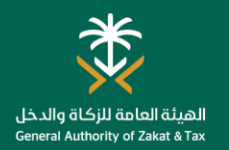

**الموعد المتوقع؟**

nnnnn

تسمح لك هذه الخدمة بطلب شهادة الزكاة وحسب االلتزامات الحالية، سوف تصدر لك إما شهادة أو شهادة مقيدة، باإلضافة إلى ذلك يمكنك طلب صورة معتمدة وبدل للشهادة التالفة أو كشف حساب.

#### **ضريبة الدخل ما هو الغرض من هذه الخدمة؟ من يمكنه ما هي القنوات التي يمكنك استخدامها؟ استخدام هذه الخدمة؟** جميع المكّلفين

المسجلين.

**ما هي القيود؟**

 $\overline{\mathbf{L}}$ يومي عمل بوابة الهيئة العامة بعد تقديم الطلب للزكاة والدخل

 $\cdots$ مدراء العالقة

#### **كيف يمكنك الحصول على الخدمة؟**

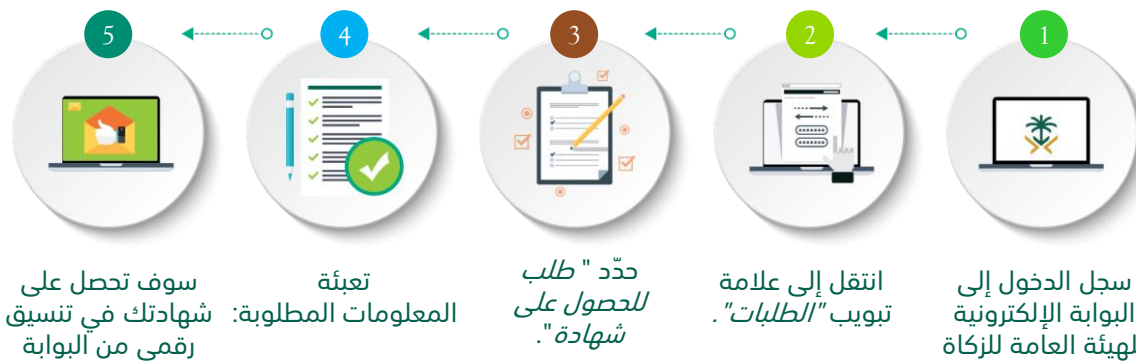

البوابة الإلكترونية للهيئة العامة للزكاة والدخل من خالل الرابط التالي: *[www.gazt.gov.sa](http://www.gazt.gov.sa/)*

> انتقل إلى عالمة تبويب "الضرائب المباشرة".

تأكيد بيانات المكّلف.

السنة الضريبية.

إذا لم يكون لديك التزامات مستحقة أو التزامات بتقديم اإلقرار سوف تتلقى شهادة.

> اإللكترونية على اإلنترنت.

سيتم إصدار شهادة مقيدة في حالة وجود أي اعتراضات جارية أو خطة تقسيط ُمفعلة.

#### **ما المطلوب منك؟**

公子

الهاتف

- ال يوجد حاالت تقديم إقرارات أو مدفوعات متأخرة
- ال توجد أي التزامات حالية.

### **أدوات أخرى/ توجيهات**

يمكنك طلب الحصول على شهادة من خالل الخدمات االلكترونية على الرابط التالي:

<https://www.gazt.gov.sa/>

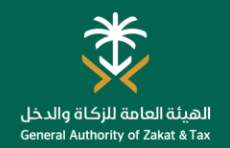

#### البحث عن شهادة الزكاة وضريبة الدخل

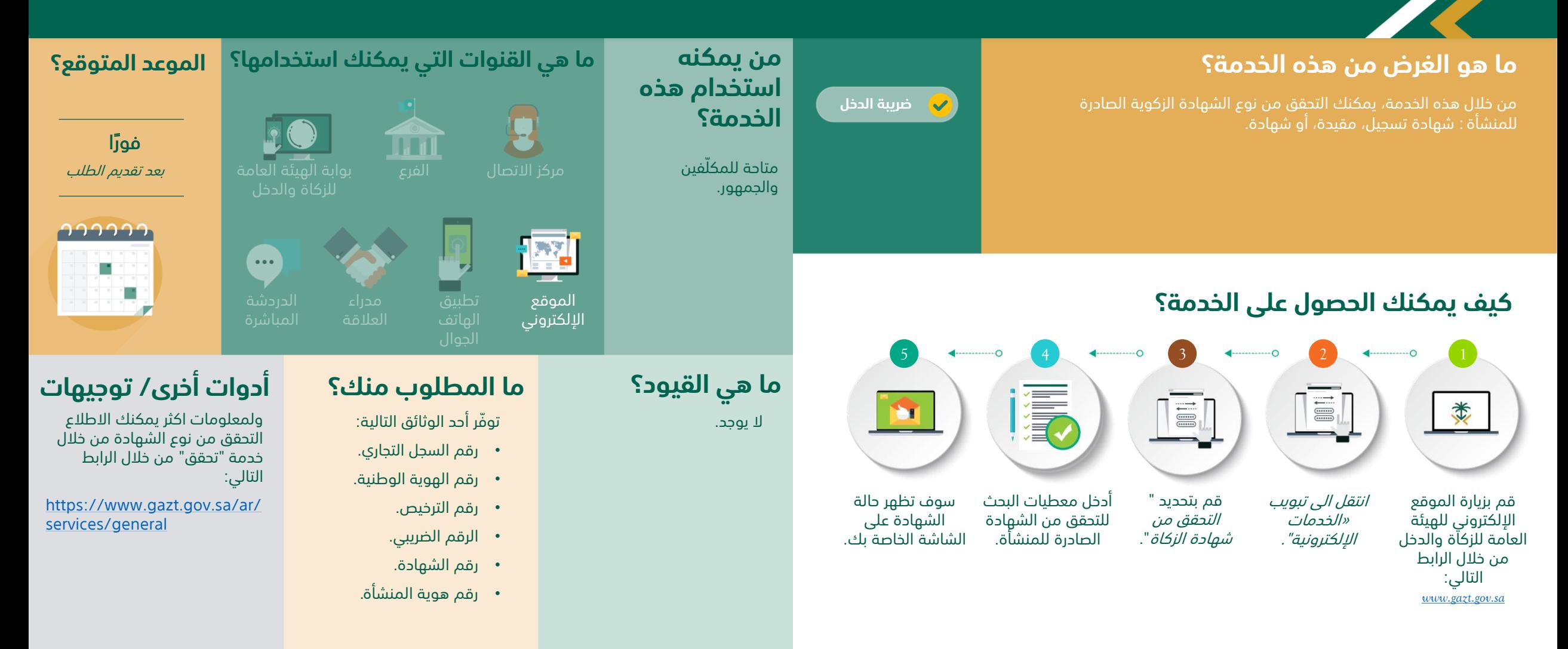

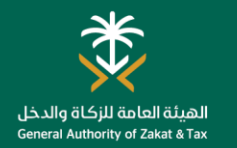

#### طلب افراج عن عقد

#### **ما هو الغرض من هذه الخدمة؟ من يمكنه ما هي القنوات التي يمكنك استخدامها؟ الموعد المتوقع؟ استخدام هذه ضريبة الدخل** إذا كنت ال تستطيع الحصول على شهادة الزكاة الخاصة بك بسبب إجراءات **الخدمة؟** .<br>استئناف مستمرة أو أي سبب آخر، فهذه الخدمة تتيح لك الحصول على افراج عن **THE** ثالثة أيام عمل عقد يستخدم في عقود محددة. جميع المكّلفين بوابة الهيئة العامة بعد تقديم الطلب المسجلين. للزكاة والدخل nnnnn  $\left| \frac{\partial \mathbf{y}}{\partial \mathbf{y}} \right|$  $\cdots$ ×, **كيف يمكنك الحصول على الخدمة؟** الهاتف 5 <del>1 0 1</del> <del>1</del> 1 1 1 2 4  $\longleftrightarrow$  3  $\longleftrightarrow$  2  $\longleftrightarrow$  1 **أدوات أخرى/ توجيهات ما هي القيود؟ ما المطلوب منك؟** 橐 **EL** 类 E • نسخة من العقد أو نسخة يمكنك طلب افراج عن عقد من يجب أن يكون العقد الأصلي خالل الخدمات االلكترونية على من أمر الشراء. باللغة العربية وفي حال كان الرابط التالي: بغير العربية فُيلزم المكلف بترجمته لدى مكتب ترجمة <https://www.gazt.gov.sa/>سوف يتم اشعارك حدّد "*نموذج* تعبئة سجل الدخول إلى معتمد. انتقل إلى عالمة عند اكتمال الطلب. البيانات المطلوبة: طلب إصدار تبويب *"الطلبات".* البوابة الإلكترونية العقد". للهيئة العامة للزكاة والدخل من خالل الرابط مبلغ العقد. التالي: تواريخ بداية/ نهاية العقد. *[www.gazt.gov.sa](http://www.gazt.gov.sa/)* انتقل إلى عالمة

تقدير الربح.

تبويب "الضرائب المباشرة".

### خدمات تقديم االعتراضات

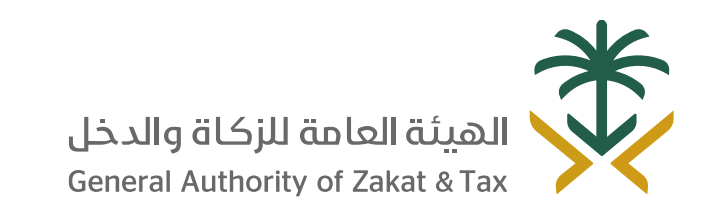

 $\angle$   $\mathbb{Q}$  19993  $\angle$  01 of D  $\angle$  @GAZT\_KSA gazt.gov.sa

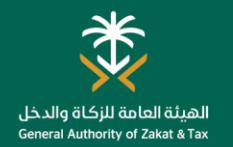

#### طلب اعتراض على إعادة التقييم

#### **ما هو الغرض من هذه الخدمة؟ من يمكنه ما هي القنوات التي يمكنك استخدامها؟**

إذا كنت غير راضي عن اإلقرار الضريبي الُمعاد تقييمه، فإن هذه الخدمة تتيح لك تقديم طلب اعتراض، ويمكنك توضيح كيف ينبغي أن يكون التقييم الصحيح وتقديم أسباب منطقية لذلك. جميع المكّلفين

#### **ضريبة الدخل استخدام هذه الخدمة؟** المسجلين.

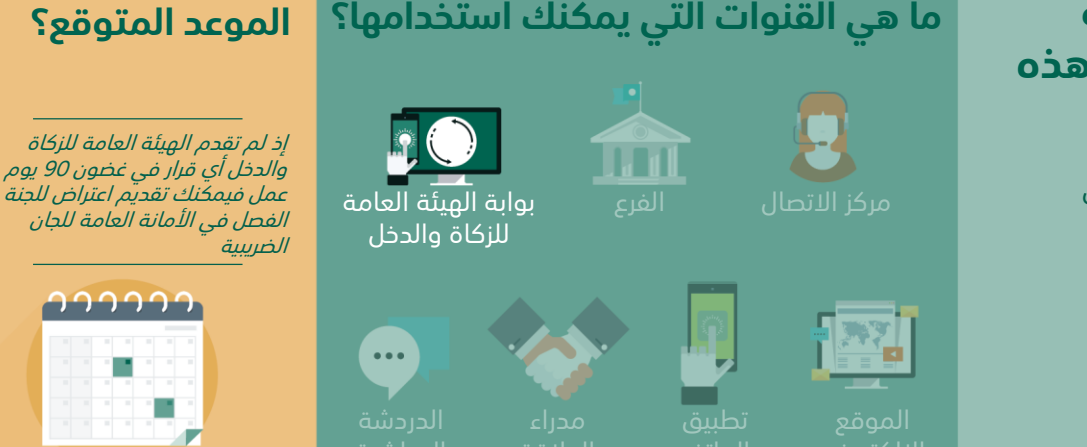

#### **كيف يمكنك الحصول على الخدمة؟**

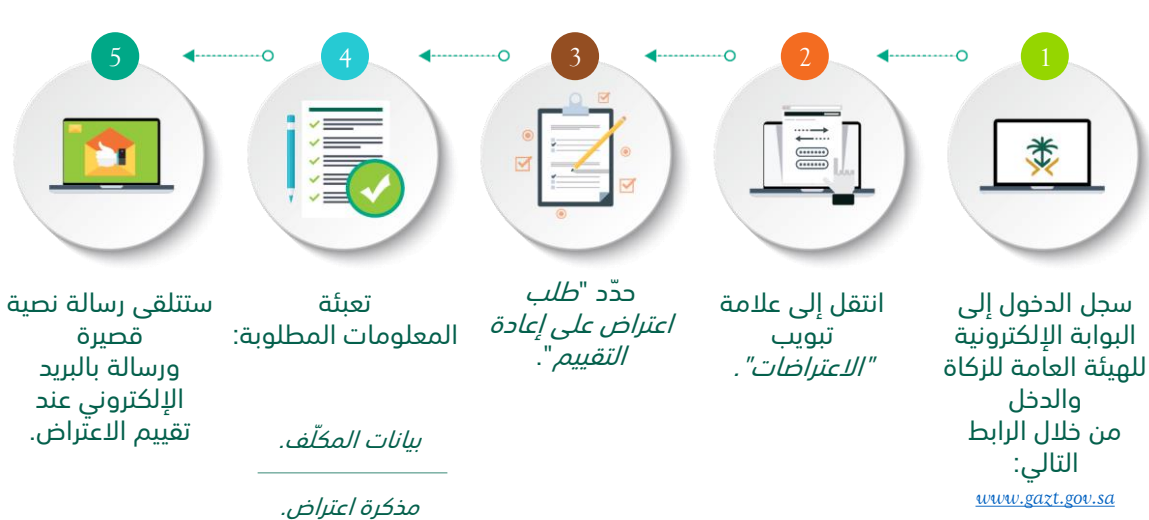

المبلغ المنقح.

انتقل إما إلى عالمة تبويب "الضرائب المباشرة، أو »الضرائب غير المباشرة«

#### **ما هي القيود؟**

- يمكنك الاعتراض خلال 60 يومًا من اإلشعار بتقدير الضريبة أو إعادة تقييم الضريبة.
	- ينبغي عليك تقديم ضمان بنكي في غضون 20 يوًما من تاريخ تقديم الطلب أو سيتم إلغاء االعتراض )فقط بالنسبة لضريبة القيمة المضافة والزكاة).

#### **ما المطلوب منك؟**

- دفع المبالغ غير المتنازع عليها كامًال قبل االعتراض.
- مذكرة اعتراض تشرح أسباب االعتراض.
- الضمان البنكي للمبلغ اإلجمالي لضريبة القيمة المضافة الجديدة، بما في ذلك الغرامات التي تم احتسابها كنسبة من ضريبة القيمة المضافة.
- و بالنسبة للزكاة فإن قيمة الضمان البنكي تتراوح ما بين %20 إلى %50 من المبالغ المتنازع عليها.

#### **أدوات أخرى/ توجيهات**

يمكنك طلب اعتراض على إعادة التقييم من خالل الخدمات االلكترونية على الرابط التالي:

#### <https://www.gazt.gov.sa/>

كما يمكنك االطالع على الدليل االرشادي الخاص بالفحص والتقييم والتصحيح واالعتراض على قرارات الهيئة من خالل الرابط التالي:

http://www.vat.gov.sa/sites/d efault/files/2018- 11/Examination Assessment C orrection\_AR.pdf

### خدمات الاستعلام

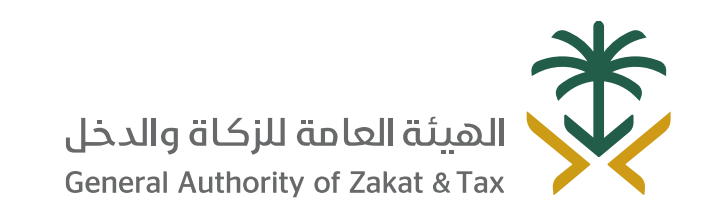

 $\sqrt{2}$ 19993  $\sqrt{2}$  of  $\sqrt{2}$  of  $\sqrt{2}$   $\sqrt{2}$   $\sqrt{2}$   $\sqrt{2}$   $\sqrt{2}$   $\sqrt{2}$   $\sqrt{2}$   $\sqrt{2}$   $\sqrt{2}$   $\sqrt{2}$   $\sqrt{2}$   $\sqrt{2}$   $\sqrt{2}$   $\sqrt{2}$   $\sqrt{2}$   $\sqrt{2}$   $\sqrt{2}$   $\sqrt{2}$   $\sqrt{2}$   $\sqrt{2}$   $\sqrt{2}$   $\sqrt{2}$   $\sqrt{2}$   $\$ gazt.gov.sa

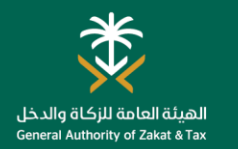

#### االستفسارات العامة

كلما كنت بحاجة للحصول على توضيحات أو ترغب في االستعالم عن أي شيء يتعلق بالهيئة العامة للزكاة والدخل، توجد العديد من القنوات المتاحة للتواصل معنا. وتتيح لك هذه القنوات التفاعل مع موظف الهيئة العامة للزكاة والدخل، والخبراء الذين سيجيبون عن أي سؤال.

#### **كيف يمكنك الحصول على الخدمة؟**

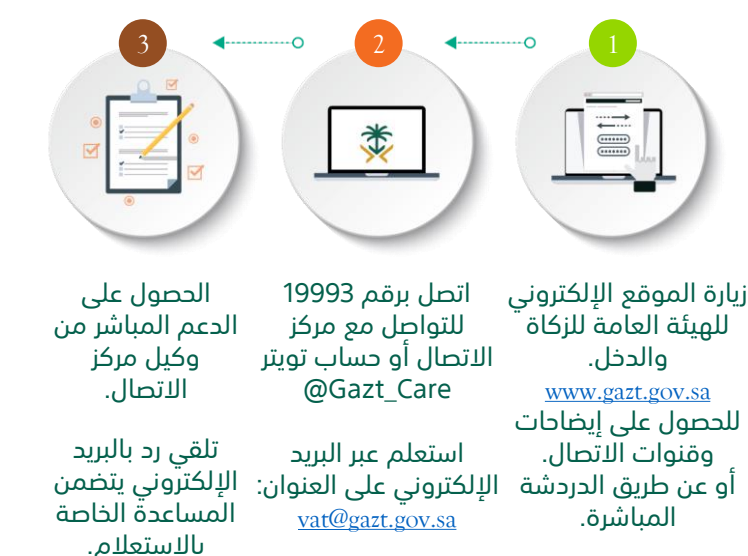

ج*ميع الردود الواردة من خلال هذه القوات لا تعتبر مشورة قانونية ولا يجوز الاعتماد عليها بأي شكل عليها بي عنها عليها بأي شخص <i>أو يعتمد بأي شكل على الردود الواردة عبر هذه* القنوات أ*ن يفعل ذلك على مسؤوليته الخاصة، وأن يحمي ويبرئ ذمة الهيئة العامة للزكاة والملفيها وممثليها ومداريها ومقاوليها ضد أي خسارة أو ضرر أو مسؤولية أو طلب أو مقاوليها ضد أي خسارة أو ضرر أو مسؤولية أو طر مطالبة تنشأ عن أي من هذه الردود.*

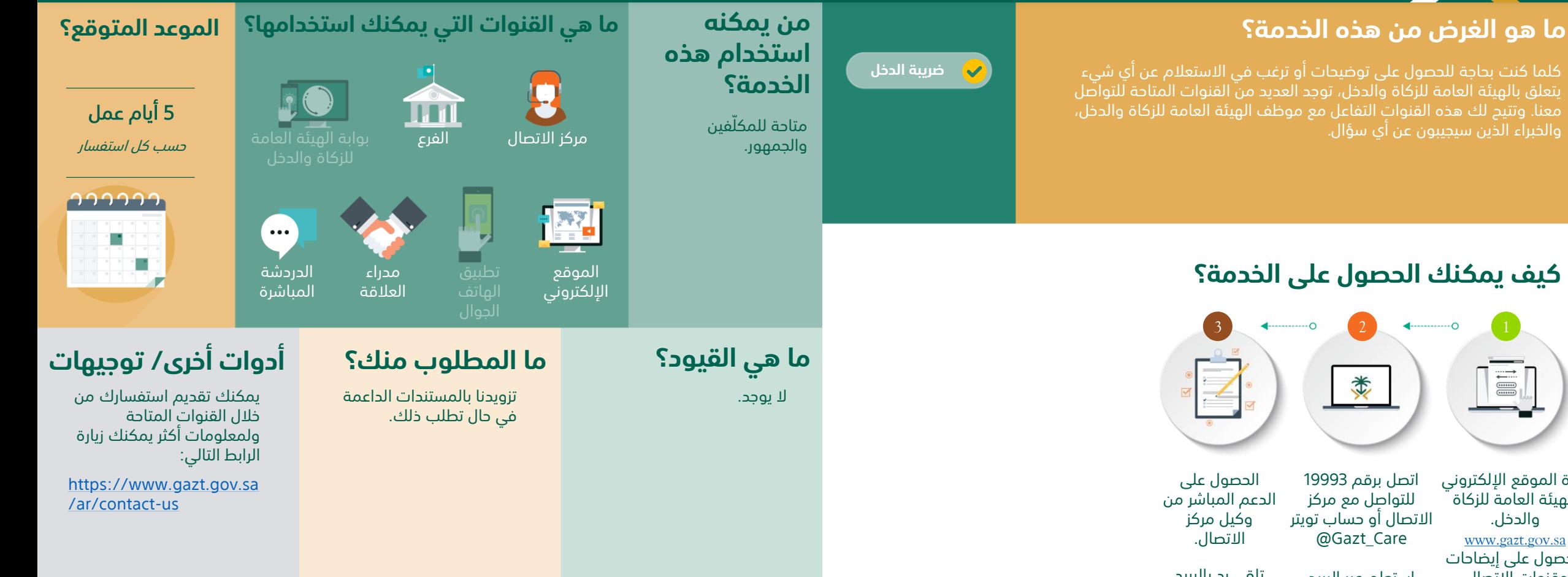

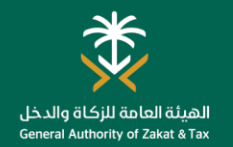

#### طلب قرار تفسيري

#### **ما هو الغرض من هذه الخدمة؟ من يمكنه ما هي القنوات التي يمكنك استخدامها؟ الموعد المتوقع؟ استخدام هذه ضريبة الدخل** يمكن للمكلّفين المسجلين استخدام هذه الخدمة لتقديم طلبات قرارات **الخدمة؟** 45 يوم عمل تفسيرية، والتي يمكن استخدامها لطلب توضيح كيفية تفسير اللوائح والسياسات  $\mathbf{D}(\mathbf{C})$ **Tand** وكيف يمكن أن تطبق ذلك على معامالت محددة . من تاريخ استالم الهيئة العامة جميع المكّلفين للزكاة والدخل الوثائق بوابة الهيئة العامة المطلوبة والمواد الداعمة. المسجلين. للزكاة والدخل nnnnn  $\bullet\bullet\bullet$ **كيف يمكنك الحصول على الخدمة؟** مدراء تطبيق العالقة 5 4 3 2 1 **ما هي القيود؟ أدوات أخرى/ توجيهات ما المطلوب منك؟** 讀  $\begin{picture}(20,5) \put(0,0){\line(1,0){10}} \put(15,0){\line(1,0){10}} \put(15,0){\line(1,0){10}} \put(15,0){\line(1,0){10}} \put(15,0){\line(1,0){10}} \put(15,0){\line(1,0){10}} \put(15,0){\line(1,0){10}} \put(15,0){\line(1,0){10}} \put(15,0){\line(1,0){10}} \put(15,0){\line(1,0){10}} \put(15,0){\line(1,0){10}} \put(15,0){\line(1,$ 类 **B** لمعلومات أكثر يمكنك االطالع على • وصف المسألة محل يرجى االطالع على الشروط الدليل االرشادي الخاص بالفحص طلب القرار التفسيري. واألحكام والتعليمات في نموذج طلب قرار تفسيري. والتقييم والتصحيح واالعتراض على • الوثائق الداعمة إذا كان قرارات الهيئة من خالل الرابط التالي: ذلك ممكًنا. ستتلقى ردًّا على انتقل إلى عالمة حّدد "وصف إرسِل بريد إلكتروني سجل الدخول إلى البوابة http://www.vat.gov.sa/sites/d طلب الحكم عبر المسألة محل تبويب "*الطلبات".* اإللكترونية للهيئة إلى عنوان البريد efault/files/2018- البريد الإلكتروني. اإللكتروني الموضح طلب القرار العامة للزكاة والدخل 11/Examination Assessment C التفسيري" من خالل الرابط التالي: على موقع البوابة. orrection\_AR.pdf[www.gazt.gov.sa](http://www.gazt.gov.sa/) نوع الطلب. انتقل إلى عالمة تبويب نوع الإجراء. "الضرائب غير المباشرة". الوصف المحدد.

تحتفظ ا*لهيئة العامة الذكاة والدخل ونظير قول الحكم ترى الله غير مناسب وتطبق الشروط والأ*حكام المنصوص *عليها في نموذج طلب الحكم في حميع الأوقات على جميع الأحكام. كما قد يختلف*<br>وقت *النظر في الأمر وتجهيز الحكم نظير الأن تقد* 

### خدمات الشكاوى

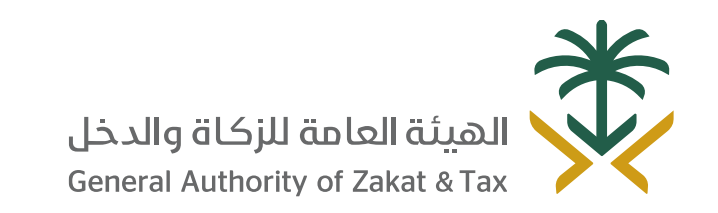

 $\sqrt{2}$ 19993  $\sqrt{2}$  of  $\sqrt{2}$  of  $\sqrt{2}$   $\sqrt{2}$   $\sqrt{2}$   $\sqrt{2}$   $\sqrt{2}$   $\sqrt{2}$   $\sqrt{2}$   $\sqrt{2}$   $\sqrt{2}$   $\sqrt{2}$   $\sqrt{2}$   $\sqrt{2}$   $\sqrt{2}$   $\sqrt{2}$   $\sqrt{2}$   $\sqrt{2}$   $\sqrt{2}$   $\sqrt{2}$   $\sqrt{2}$   $\sqrt{2}$   $\sqrt{2}$   $\sqrt{2}$   $\sqrt{2}$   $\$ gazt.gov.sa

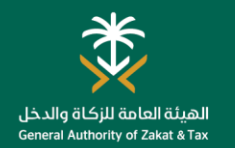

#### تقديم الشكاوى

#### **ما هو الغرض من هذه الخدمة؟ من يمكنه ما هي القنوات التي يمكنك استخدامها؟ الموعد المتوقع؟ استخدام هذه ضريبة الدخل** إذا كنت غير راضٍ عن أي تفاعل أو خدمة من الهيئة العامة للزكاة والدخل، فهذه **الخدمة؟** الخدمة تتيح لك إمكانية تقديم شكاوى. وستقوم الهيئة العامة للزكاة والدخل 5 أيام عمل بإدراج ملاحظاتك ومعالجتها بأسرع وقت، والاستفادة منها لتحسين تجارب متاحة للمكّلفين و العمالء المستقبلية. مركز االتصال الفرع وسيتم استالم أول رد الجمهور. nnnnn  $\cdots$ **كيف يمكنك الحصول على الخدمة؟** الدردشة مدراء الموقع المباشرة العالقة الهاتف اإللكتروني 5 4  $\longleftrightarrow$  3  $\longleftrightarrow$  2  $\longleftrightarrow$  1 **ما هي القيود؟ أدوات أخرى/ توجيهات ما المطلوب منك؟** 清河  $\begin{tabular}{|c|c|} \hline \quad \quad & \quad \quad & \quad \quad \\ \hline \quad \quad & \quad \quad & \quad \quad \\ \hline \quad \quad & \quad \quad & \quad \quad \\ \hline \quad \quad & \quad \quad & \quad \quad \\ \hline \quad \quad & \quad \quad & \quad \quad \\ \hline \quad \quad & \quad \quad & \quad \quad \\ \hline \quad \quad & \quad \quad & \quad \quad \\ \hline \quad \quad & \quad \quad & \quad \quad \\ \hline \quad \quad & \quad \quad & \quad \quad \\ \hline \quad \quad & \quad \quad & \quad \quad \\ \hline \quad \quad & \quad \quad & \quad \quad \\ \hline \quad \quad & \quad$ 类 M • تفاصيل االتصال ال يوجد. يمكنك تقديم الشكوى من خالل الشخصية. قنوات اتصال الهيئة العامة للزكاة • وصف المشكلة. والدخل المتاحة سوف تتلقى ردًا عبر ستتلقى رسالة تأكيد [https://www.gazt.gov.sa/ar/](https://www.gazt.gov.sa/ar/contact-us) تعبئة انتقل إلى زيارة الموقع اإللكتروني مكالمة هاتفية. عبر الرسائل القصيرة للهيئة العامة للزكاة contact-us المعلومات المطلوبة عالمة تبويب تحتوي على رقم "االقتراحات والدخل التالي: وقّدم النموذج التذكرة. والشكاوى". *[www.gazt.gov.sa](http://www.gazt.gov.sa/)* أو اتصل برقم 19993 أو انتقل إلى الدردشة للتواصل مع مركز االتصال المباشرة أو عن طريق االتصال بمدراء

العالقة أو زيارة الفرع

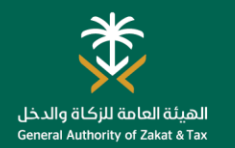

### الإبلاغ عن التهرّب الضريبي

#### **ما هو الغرض من هذه الخدمة؟ من يمكنه ما هي القنوات التي يمكنك استخدامها؟ الموعد المتوقع؟ استخدام هذه**  إذا كنت تشك بوجود منشأة ال تمتثل لقوانين الضرائب والزكاة بالمملكة العربية **ضريبة الدخل الخدمة؟** السعودية، فهذه الخدمة تُتيح لك الإبلاغ عن هذا النشاط إلى الهيئة العامة للزكاة والدخل. ويمكن أن يتعلق ذلك بأنشطة احتيالية مختلفة مثل الخصومات 5 أيام عمل الزائفة والدخل غير المبلغ عنه والجريمة المنظمة. متاحة للمكّلفين و مركز االتصال الفرع وسيتم استالم أول رد الجمهور. nnnnn  $\cdots$ **كيف يمكنك الحصول على الخدمة؟** الموقع الإلكتروني <mark>.</mark> الهاتف 4  $\longleftrightarrow$  3  $\longleftrightarrow$  2  $\longleftrightarrow$  1 **ما هي القيود؟ أدوات أخرى/ توجيهات ما المطلوب منك؟** 濠 类  $\equiv$ ال يوجد. • وصف المخالفة. لإلبالغ عن التهرب الضريبي من خالل الموقع الإلكتروني: https://www.gazt.gov.sa/ar/c [ontact-us/report-fraud-case](https://www.gazt.gov.sa/ar/contact-us/report-fraud-case) قم بزيارة الموقع راجع المعلومات انتقل إلى تعبئة المعلومات المطلوبة. اإللكتروني للهيئة العامة وأرسل النموذج. عالمة تبويب "التقارير". للزكاة والدخل *[www.gazt.gov.sa](http://www.gazt.gov.sa/)* أو اتصل برقم 19993

للتواصل مع مركز االتصال أو عن طريق زيارة الفرع.

### خدمات إلغاء التسجيل

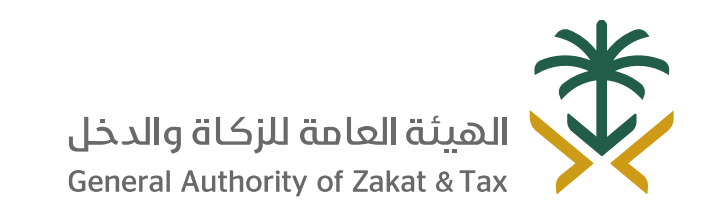

 $\sqrt{2}$ 19993  $\sqrt{2}$  of  $\sqrt{2}$  of  $\sqrt{2}$   $\sqrt{2}$   $\sqrt{2}$   $\sqrt{2}$   $\sqrt{2}$   $\sqrt{2}$   $\sqrt{2}$   $\sqrt{2}$   $\sqrt{2}$   $\sqrt{2}$   $\sqrt{2}$   $\sqrt{2}$   $\sqrt{2}$   $\sqrt{2}$   $\sqrt{2}$   $\sqrt{2}$   $\sqrt{2}$   $\sqrt{2}$   $\sqrt{2}$   $\sqrt{2}$   $\sqrt{2}$   $\sqrt{2}$   $\sqrt{2}$   $\$ gazt.gov.sa

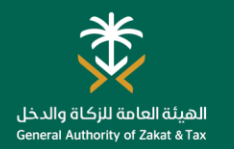

**الموعد المتوقع؟**

في حالة عدم وجود أي التزامات

**CCCCC** 

×,

11111

3 أيام عمل

### إيقاف الرقم المميز

**ضريبة الدخل**

#### **ما هو الغرض من هذه الخدمة؟ من يمكنه ما هي القنوات التي يمكنك استخدامها؟**

في حال لم تعد منشأتك مؤهلة لدفع الضرائب/الزكاة في المملكة العربية السُّعودية، تُتيح لك هذه الخدمة إلغاء تسجيل رقم التسجيل الضريبي، وهذا الأمر يتعلق بإلغاء تسجيل الزكاة وجميع أنواع الضرائب الأخرى، وهو ما يعني أنك قد جميع المكّلفين الذين توقفت عن القيام بنشاط اقتصادي، و/أو التوقف عن الوجود ككيان قانوني.

#### **كيف يمكنك الحصول على الخدمة؟**

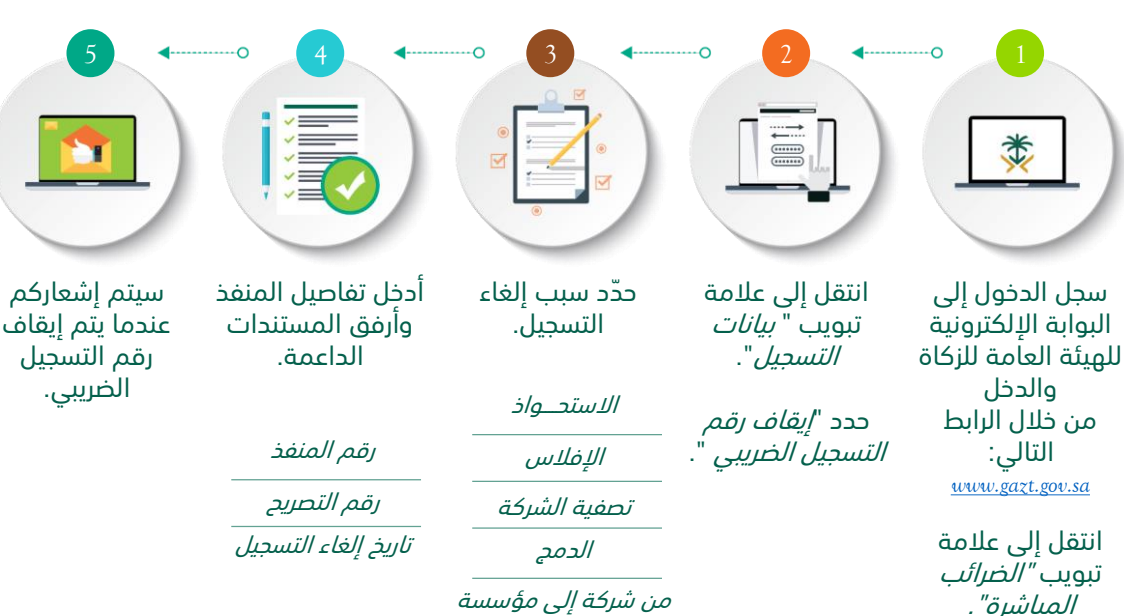

## **ما هي القيود؟**

الموقع

图

• ينبغي أن تُدفع جميع االلتزامات المستحقة.

**استخدام هذه** 

توقفوا عن القيام بنشاط اقتصادي، و/أو التوقف عن الوجود ككيان قانوني بالمملكة العربية السعودية.

**الخدمة؟**

- ينبغي إلغاء التسجيل من ضريبة القيمة المضافة قبل التقدم للحصول على هذه الخدمة (إن وجد).
	- ال توجد أي التزامات مفتوحة بشأن تقديم اإلقرار.

## $\cdots$ تطبيق **ما المطلوب منك؟**

بوابة الهيئة العامة للزكاة والدخل

 $\mathbb{R}$ 

#### **أدوات أخرى/ توجيهات**

- يمكنك رفع طلب إلغاء تسجيل رقم التسجيل الضريبي "الرقم المميز" من خلال الخدمات الّالكترونية على الرابط التالي:
- <https://www.gazt.gov.sa/>

#### ًء \*قد ُيطلب مستند إضافي بنا على أسباب إلغاء التسجيل.

• إقرار اإلفالس. • اتفاق بيع/ نقل.

التحديث.

• الترخيص بعد اإلغالق/

**Tand** 

• العقد بعد اإلغالق/ التحديث.

35

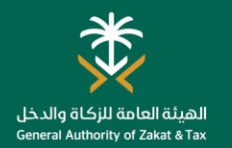

#### إلغاء تسجيل منفذ/فرع

#### **ما هو الغرض من هذه الخدمة؟ من يمكنه ما هي القنوات التي يمكنك استخدامها؟ الموعد المتوقع؟ استخدام هذه ضريبة الدخل** إذا كان لدى منشأتك منافذ متعددة مسجلة تحت رقم تسجيل ضريبي واحد، **الخدمة؟** فسوف تحتاج إلى تسجيل إغالق أي منفذ/فرع على بوابة الهيئة العامة للزكاة  $\overline{\mathbf{L}}$ 3 أيام عمل والدخل على شبكة اإلنترنت، ويمكنك حذف المنافذ/الفروع اإلضافية فقط، جميع المكّلفين بوابة الهيئة العامة وسيظل المنفذ/الفرع الرئيسي طالما كان رقم التسجيل الضريبي نشطًا، باإلضافة بعد تقديم الطلب المسلجين الذين للزكاة والدخل إلى ذلك إذا كان السجل التجاري الخاص بمنشأتك قد تم إنشاؤه ۖ بناءً على تصريح يمتلكون منافذ أصبح غير نشط، فإن هذه الخدمة تتيح لك إلغاء الربط برقم التسجيل الضريبي إضافية مسجلة. الخاص بك في نظام الهيئة العامة للزكاة والدخل. າາາາາາ  $\cdots$ **كيف يمكنك الحصول على الخدمة؟**  $\sim$  5  $\sim$  4  $\sim$  6 3  $\sim$  6  $\sim$  1 2 **ما هي القيود؟ أدوات أخرى/ توجيهات ما المطلوب منك؟** 讀 E 类 H • وثائق داعمة بشأن ال يوجد. يمكنك رفع طلب إلغاء تسجيل منفذ إغالق المنفذ/ الفرع. من خالل الخدمات االلكترونية على الرابط التالي: <https://www.gazt.gov.sa/>قم بتحديد سوف تتلقى إخطارًا تعبئة االستمارة انتقل إلى عالمة سجل الدخول إلى "إلغاء تسجيل منفذ/ فرع" عن طريق الرسائل وقدم الطلب. تبويب "*بيانات* البوابة اإللكترونية أو التسجيل". للهيئة العامة للزكاة القصيرة والبريد "إلغاء تسجيل التصريح" والدخل اإللكتروني عندما إذا كان ذلك ممكنا. يتم إلغاء تسجيل من خالل الرابط \*قد ُيطلب مستند إضافي منفذ/فرع من التالي: بناءً على أسباب إلغاء نظامنا. *[www.gazt.gov.sa](http://www.gazt.gov.sa/)* التسجيل انتقل إلى عالمة

تبويب "الضرائب المباشرة"*.*

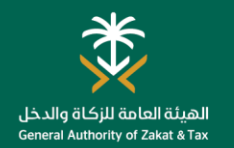

### إلغاء تسجيل التصاريح/الرخص

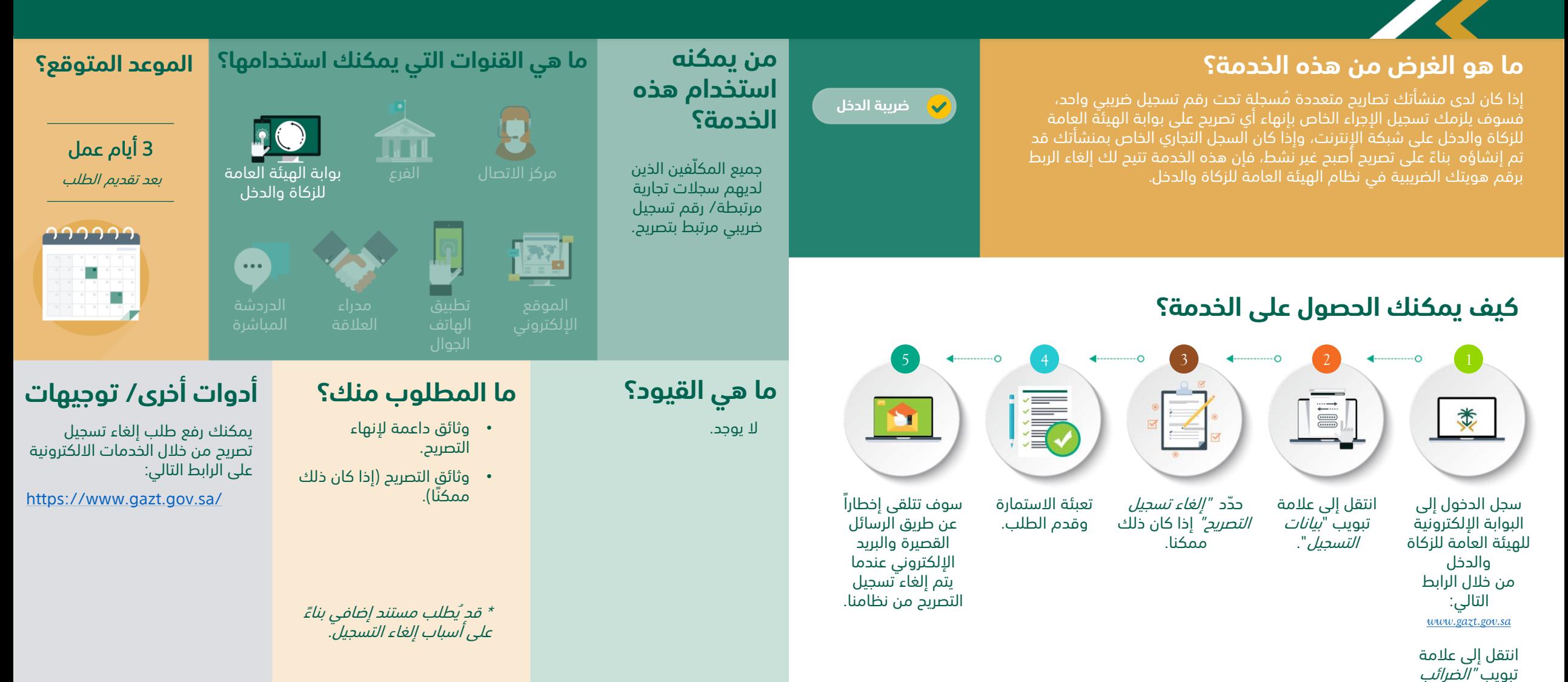

المباشرة".

تصعيد االعتراضات لألمانة العامة للجان الضريبية

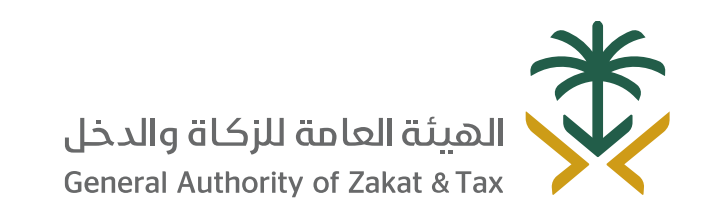

**Q** 19993 / **OL D** 9 @ GAZT\_KSA gazt.gov.sa N.

### طلب تصعيد االعتراض إلى األمانة العامة للجان الضريبية

#### **ما هو الغرض من هذه الخدمة؟ من يمكنه ما هي القنوات التي يمكنك استخدامها؟ ما المقصود بتصعيد االعتراض إلى اللجان الضريبية ؟ من يمكنه**

في حالة رفض اعتراضك من الهيئة العامة للزكاة والدخل يمكنك التصعيد إلى لجنة الفصل من خالل األمانة العامة للجان الضريبية.

#### **ضريبة الدخل الخدمة؟ التظلم؟**

جميع المكّلفين المسجلين.

## **استخدام هذه التقدم بدعوى**

الضريبية.

#### **الموعد المتوقع؟**

سيحدد الموعد المتوقع للنظر في تصعيد االعتراض، بعد صدور قواعد عمل اللجان

# nnnnn

#### كيف يمكن التقدم بدعوى التظلم؟

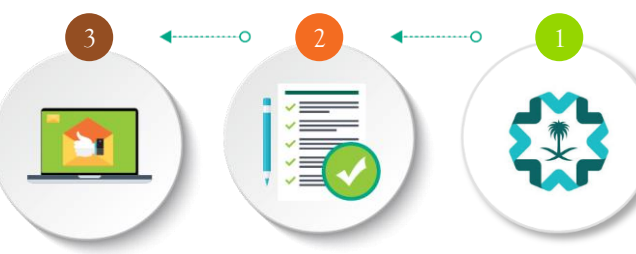

تعبئة البيانات والمعلومات المطلوبة.

تسجيل دعوى جديدة من خالل البوابة الإلكترونية للأمانة العامة للجان الضريبية )حياد( عبر الرابط اإللكتروني:

https://eservices.gstc. [gov.sa/GSTC/EServic](https://eservices.gstc.gov.sa/GSTC/EServices/Login.jsf) es/Login.jsf

ستصلك رسالة نصية قصية ورسالة عبر البريد اإللكتروني عند اكتمال التقديم الموضح بها الرقم المرجعي للدعوى.

#### **ما هي القيود؟**

ستحدد القيود للنظر في تصعيد االعتراض، بعد صدور قواعد عمل اللجان.

#### **ما المطلوب منك؟**

مركز االتصال الفرع

https://gstc.gov.sa/

الموقع االلكتروني للأمانة

يمكن استخدام القنوات الأساسية للأمانة العامة للجان

**ماهي وسيلة تصعيد االعتراض؟**

• تقديم البيانات والمستندات مكتملة.

#### **أدوات أخرى/ توجيهات**

لديك خيار بطلب اجراء تسوية في أي مرحلة من مراحل التظلم واالعتراض وذلك بتقديم طلب تسوية عن طريق البريد االلكتروني ([settlement@gazt.gov.sa](mailto:settlement@gazt.gov.sa)) وسوف تنظر لجنة التسوية في الطلب وتصدر قرارها خالل 60 يومًا مع خيار تمديد الفترة الى 60 يومًا أخرى اذا تقدمت بطلب ذلك.

كما يمكنك التواصل مع مركز االتصال للجان الضريبية على الرقم 8001220000 والمخصص لمساعدة المكلفين خالل أيام العمل من األحد الى الخميس من 8 صباحًا حتى 4 مساءً.

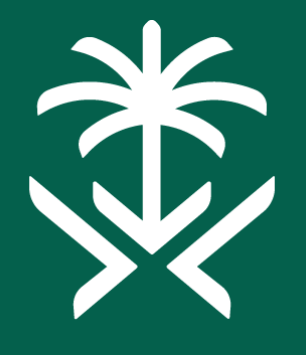

### الهيئة العامة للزكاة والدخل **General Authority of Zakat & Tax**

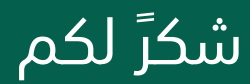